# Afstudeerverslag EMDR2.0

MOVING THERAPY FORWARD

<span id="page-0-0"></span>**Innovatieve** oplossingen die de<br>mentale gezondheid<br>verbeteren

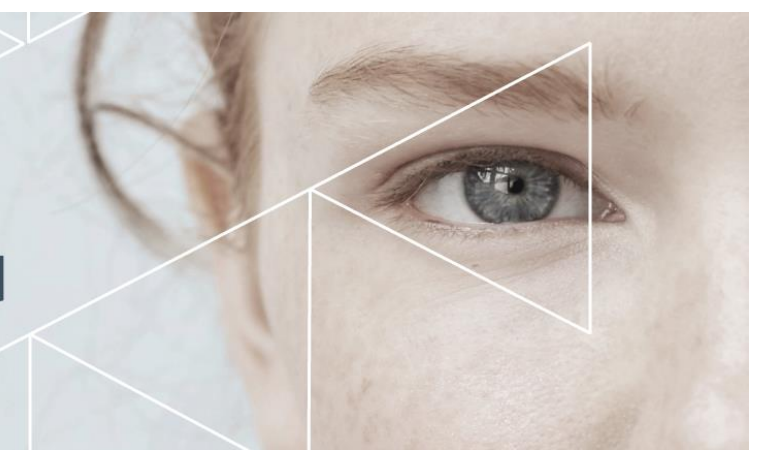

Opdrachtgever: Moovd BV

Bedrijfsbegeleider: Jordy Kommeren

Afstudeerbegeleider: Michel Lammertink

Door: Jonathan Kippers, studentnummer 477869

Datum: 30-05-2023

## Samenvatting

Moovd biedt verschillende therapieën aan die ingezet kunnen worden door therapeuten, waarvan een daarvan Digital EMDR (Eye Movement Desensitization and Reprocessing) is. Het EMDRbehandeltraject kan aanzienlijk verkort worden door digitale EMDR toe te passen. Deze oplossing kan zowel in de behandelkamer als bij cliënten thuis worden gebruikt. Met Digital EMDR hebben therapeuten toegang tot op bewijs gebaseerde klinische ondersteuning bij het toepassen van de therapie. Dit verkort het behandelingstraject en zorgt ervoor dat cliënten sneller het gewenste resultaat bereiken (Moovd, 2023).

In het huidige EMDR-protocol in de behandelkamer beweegt een therapeut zijn vingers voor de ogen van de cliënt. Met Digital EMDR komt de cliënt nu via een app of website in een virtuele wereld terecht. Dit is veel nauwkeuriger en stimuleert hun zintuigen beter. Hierdoor wordt het werkgeheugen van de cliënt beter belast en neemt de subjectieve distress (SUD) beter af. Deze methode is ook veel langer vol te houden voor therapeuten, waardoor ze de cliënt beter kunnen observeren (Moovd, 2023).

De Digital EMDR-applicatie bestaat uit een cliënten- en een therapeutenapplicatie. Beide applicaties zijn momenteel aan vervanging toe. Het vernieuwen van de EMDR-cliënt is de afstudeeropdracht, terwijl de therapeutenapplicatie momenteel wordt vernieuwd door een interne medewerker van Moovd B.V.

De cliëntenapplicatie moet worden vervangen om de volgende redenen:

- 1. De huidige applicatie is erg traag.
- 2. De huidige applicatie werkt niet op alle apparaten.
- 3. WebGL is niet geschikt voor veel tekstelementen.
- 4. WebGL vereist veel machtigingen om alle functies werkend te krijgen.
- 5. De huidige codebase van EMDR is enkele jaren oud en niet prettig om mee te werken.

Om het vernieuwen van de clientapplicatie te kunnen realiseren en de afstudeeropdracht tot een succes te maken, is de volgende hoofdvraag opgesteld: "Hoe kan de bestaande EMDR Unitycliëntapplicatie worden vervangen door een nieuwe applicatie die is geschreven in een JavaScriptframework en voldoet aan alle eisen die Moovd heeft gesteld?"

Om onderzoek te kunnen doen naar deze hoofdvraag, zijn drie deelvragen opgesteld:

1. Hoe is de huidige EMDR-applicatie opgebouwd?

2. In welk JavaScript-framework kan EMDR 2.0 het beste worden ontwikkeld op een manier die alle problemen oplost die Moovd momenteel ondervindt met de huidige Unity-applicatie? 3. Hoe kan het algoritme dat vereist is voor EMDR-therapie het beste worden geïmplementeerd?

Voor elk van deze vragen is gekeken naar een geschikte onderzoeksmethode. Er is gebruikgemaakt van een combinatie van literatuuronderzoek, documentanalyse en het ontwikkelen van prototypes. Uiteindelijk is er een succesvolle EMDR 2.0-cliënt in Angular ontwikkeld ter vervanging van de Unitycliënt. Deze cliënt is momenteel live en wordt gebruikt door duizenden therapeuten in zowel Nederland als Amerika.

## Voorwoord

Hieronder vindt u het verslag van de afstudeeropdracht "EMDR client 2.0". Het verslag is geschreven als onderdeel van mijn afstudeerstage aan de opleiding HBO-ICT Software Engineering aan Hogeschool Saxion in Enschede en in opdracht van Moovd B.V.

Wat mij aansprak aan Moovd en deze opdracht is dat ik met het ontwikkelen van deze applicatie de kennis die ik heb opgedaan gedurende mijn opleiding kan toepassen in een leuke en nuttige opdracht. De link naar de gezondheidszorg is iets wat mij erg aanspreekt aan Moovd omdat ik het altijd fijn vind wanneer een opdracht een overlap heeft met een andere sector en niet volledig IT gericht is. Daarnaast ben ik ervan overtuigd dat de therapieën die Moovd ontwikkeld een nuttige bijdrage leveren aan de maatschappij.

Tijdens het onderzoek en het ontwikkelen van de EMDR2.0 stond mijn bedrijfsbegeleider Jordy Kommeren altijd voor mij klaar. Evenals mijn begeleider vanuit Saxion Michel Lammertink. Zij hebben mij goed begeleid en stonden altijd voor mij klaar wanneer ik hun nodig had.

Via deze weg wil ik mijn begeleiders bedanken voor de prettige samenwerking en begeleiding tijdens dit afstudeertraject. Daarnaast wil ik ook alle andere collega's van Moovd bedanken voor de input de fijne samenwerking gedurende mijn stageperiode.

Ik hoop u op deze manier te informeren over mijn stageperiode, Moovd en het ontwikkelde EMDR client project.

Jonathan Kippers Nijverdal, 16-06-2023

# Inhoudsopgave

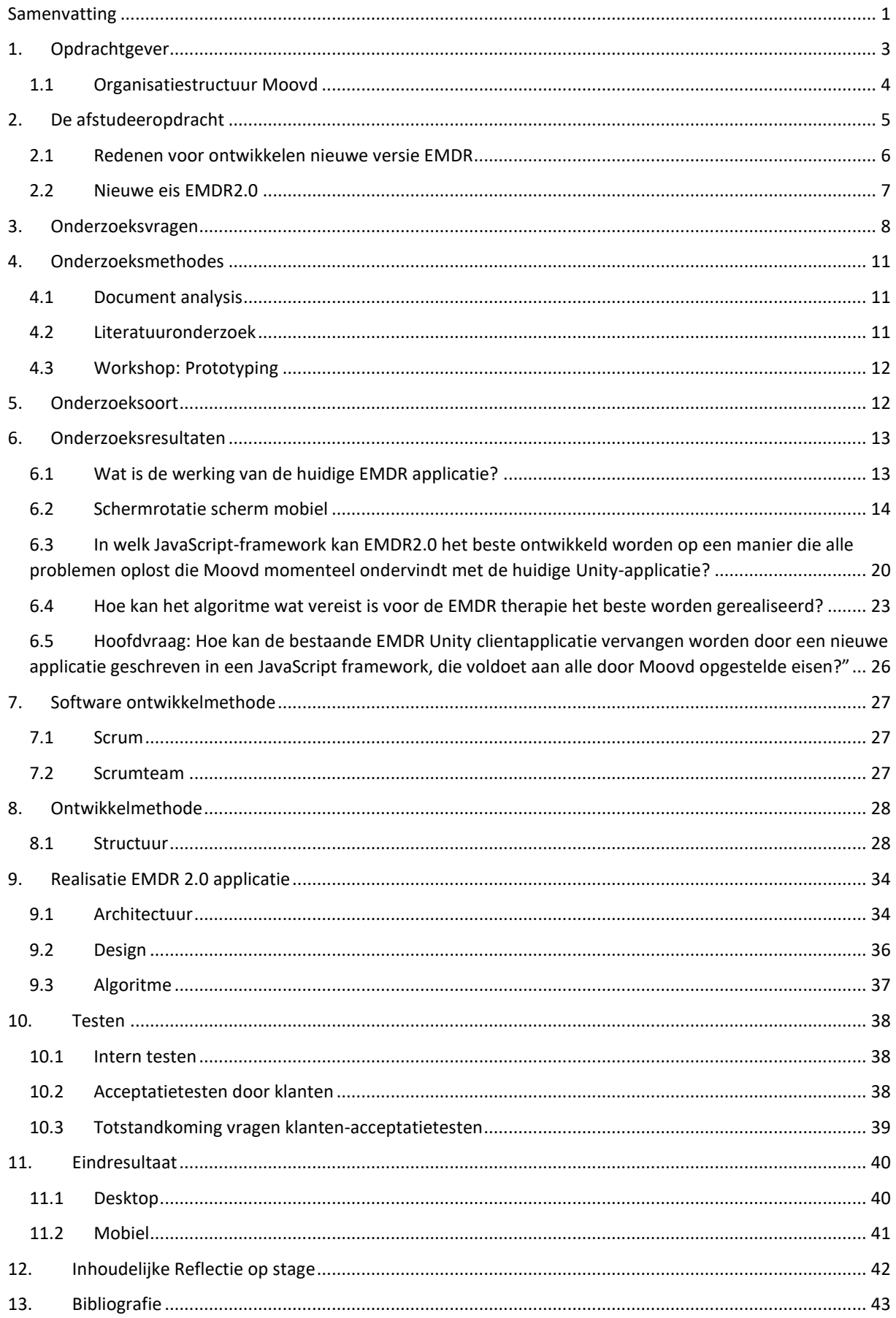

## Figurenlijst

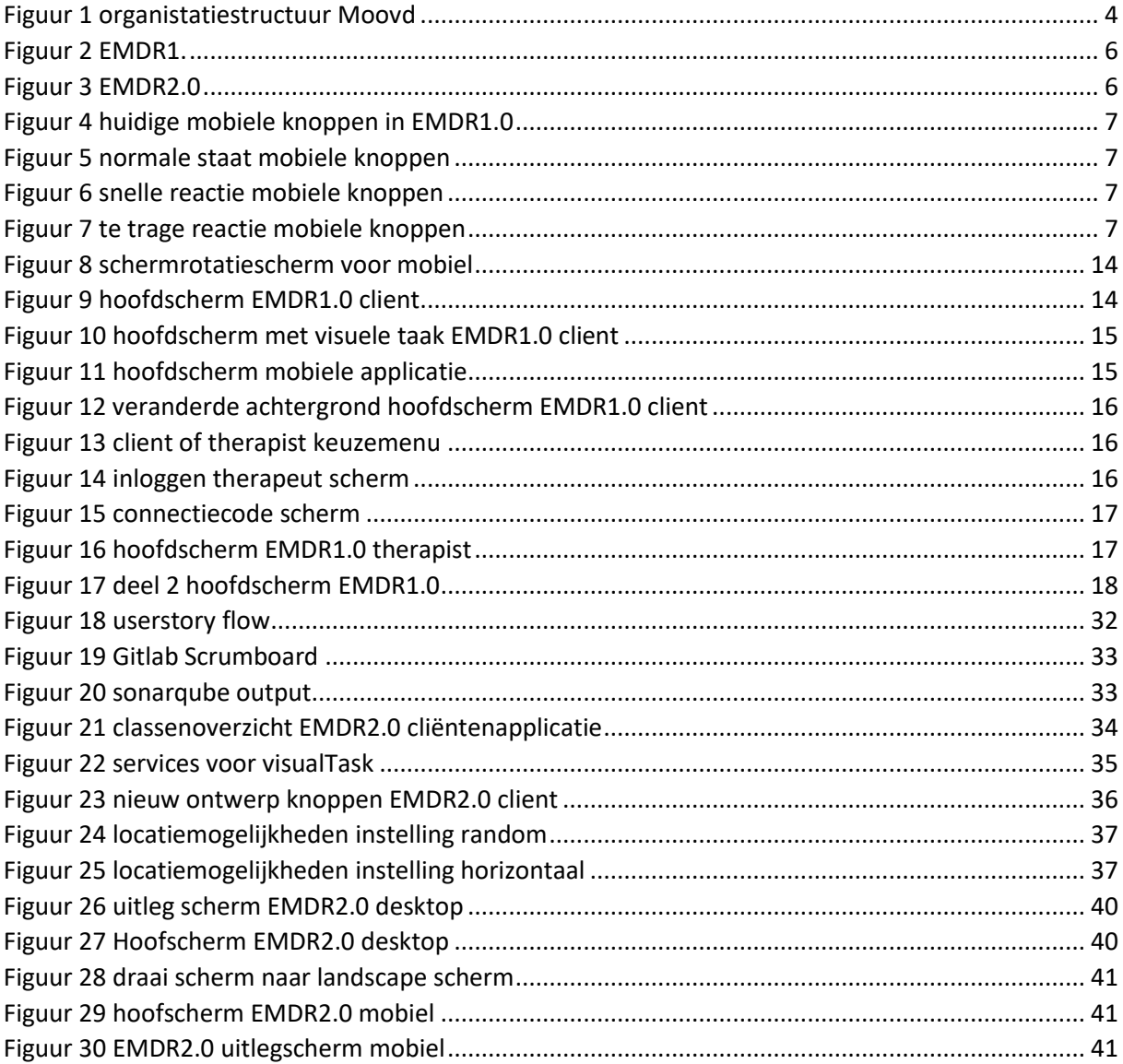

## Tabellenlijst

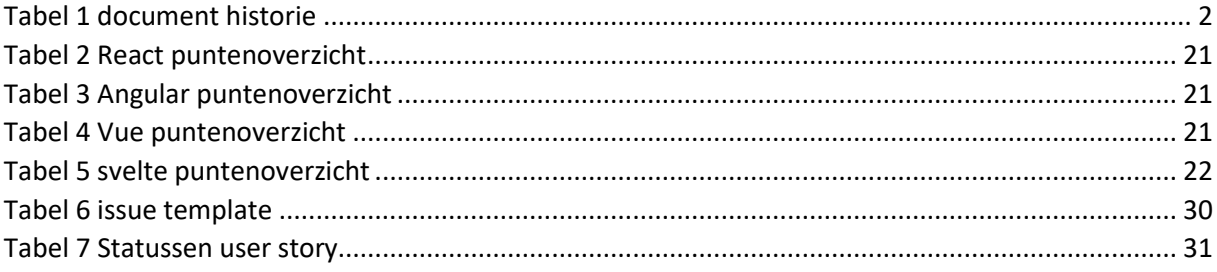

#### *Document historie*

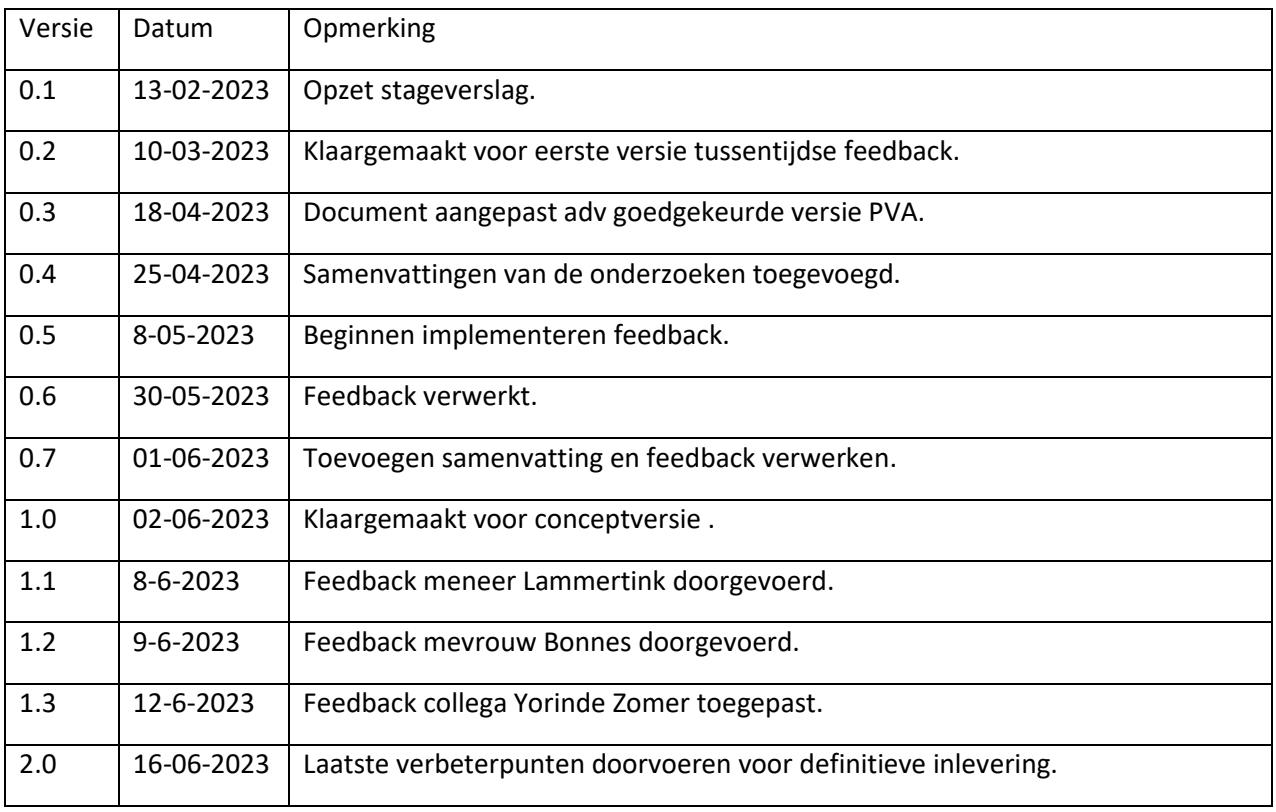

<span id="page-5-0"></span>*Tabel 1 document historie*

## <span id="page-6-0"></span>1. Opdrachtgever

Moovd is een relatief jong bedrijf welke zich richt op het ontwikkelen van digitale therapieën om zo patiënten, therapeuten en zorgverzekeraars vooruit te helpen. Ze zijn van mening dat iedereen laagdrempelig toegang zou moeten hebben tot hoogwaardige geestelijke gezondheidszorg. Door deze gedachtegang is Moovd in korte tijd koploper geworden in het ontwikkelen van innovatieve oplossing die de geestelijke gezondheidszorg verbeteren. Deze oplossingen helpen voornamelijk bij het oplossen van de capaciteitsproblemen waarmee de geestelijke gezondheidszorg kampt. Therapeuten worden hiermee in staat gesteld een grotere groep patiënten sneller en beter te helpen (Moovd, 2023).

Op dit moment biedt Moovd twee therapieën aan. Het gaat hierbij om VRET (Virtual Reality Exposure therapie) en EMDR (Eye Movement Desensitization and Reprocessing). Beide therapieën bieden de therapeut een breder scala aan technieken, zowel fysiek als online, waardoor ze effectiever kunnen werken en zich beter kunnen concentreren op de cliënt in plaats van het fysieke aspect van de therapie zelf. Hierdoor wordt de kern van het probleem sneller bereikt omdat de cliënt beter wordt bekeken (Moovd, 2023).

Door VRET toe te passen hoeft er niet meer gezocht te worden naar fysieke gelegenheden om de cliënt bloot te stellen aan een stressvolle situatie. Doordat een cliënt een VR bril op heeft, wordt deze op een nieuwe manier geconfronteerd met de angst of het trauma. Hierdoor kan deze zijn normale afweer tegen de angst of het trauma niet inzetten. Aangezien de cliënt niet goed weet hoe deze op de nieuwe manier van confrontatie moeten reageren. Voor elk onderwerp zijn verschillende simulaties beschikbaar van verschillende moeilijkheidsgraden (intensiteit). Doordat de moeilijkheidsgraad aangepast kan worden in combinatie met de begeleiding die de therapeut biedt, verlaagt dit de drempel voor cliënten (Moovd, 2023)

Het EMDR-behandeltraject kan aanzienlijk worden verkort door digitale EMDR toe te passen. Deze oplossing is zowel in de behandelkamer te gebruiken als bij de cliënten thuis. De therapeut beschikt met digitale EMDR over evidence-based klinische hulp bij het toepassen van de therapie. Hierdoor wordt het behandeltraject verkort en bereiken cliënten dus sneller het gewenste resultaat (Moovd, 2023).

In het huidige EMDR-protocol in de behandelkamer beweegt een therapeut zijn vingers voor de ogen van de cliënt. Met Digital EMDR komt de cliënt nu via een app of website in een virtuele wereld. Dit is veel nauwkeuriger en prikkelt hun zintuigen beter. Hierdoor wordt het werkgeheugen van de cliënt beter belast en daalt de SUD (Subjective unit of Distress) beter. Daarnaast is deze methode voor therapeuten ook veel langer vol te houden, waardoor ze de cliënt beter kunnen observeren (Moovd, 2023).

## <span id="page-7-0"></span>1.1 Organisatiestructuur Moovd

Hieronder is de huidige organisatiestructuur van Moovd te zien. Ik val als stagiair van de softwareafdeling onder mijn stagebegeleider Jordy Kommeren.

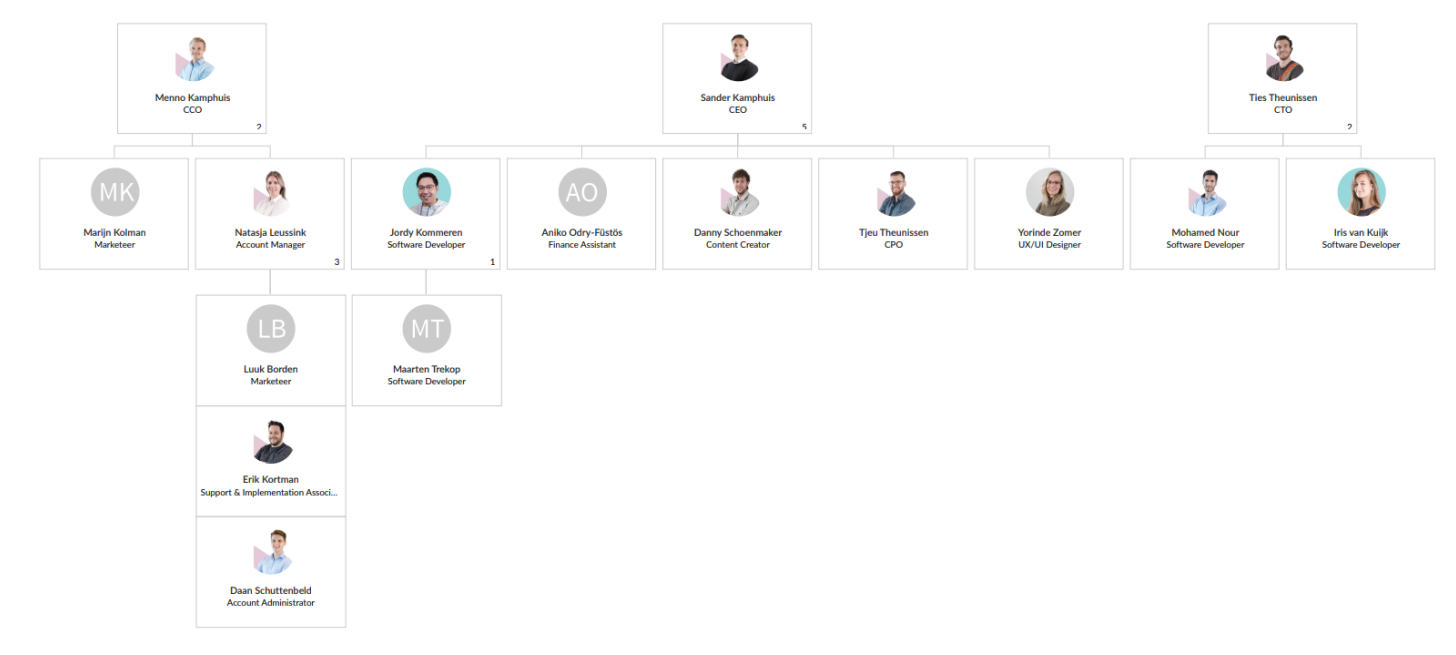

*Figuur 1 organistatiestructuur Moovd*

## <span id="page-8-0"></span>2. De afstudeeropdracht

Gedurende de afstudeerperiode zal er een nieuwe Digital EMDR client applicatie worden gerealiseerd. Deze applicatie zal vanaf de grond worden opgebouwd. Onderbouwing waarom hiervoor gekozen is kan worden gevonden in het volgende hoofdstuk.

In onderstaande figuren zijn de huidige situatie (figuur 2) en gewenste toekomstige situatie (figuur 3) te zien. Zoals te zien in het overzicht zijn er een viertal applicaties die betrekking hebben tot EMDR.

Hieronder zal ik ze kort toelichten.

#### *Database*

Hierin staat content die gebruikt wordt in de therapeuten- en cliëntapplicatie. Denk hierbij aan de achtergrond van de applicatie maar ook alle standaard instellingen voor de applicatie zoals standaard begin kleur van de bal en audiovolume .

#### *Signalling*

Deze applicatie zit tussen de therapeut en de cliënten applicatie in, en zorgt ervoor dat alle commando's die de therapeut verstuurd worden ontvangen door de cliënt. Het gaat hierbij dus om het doorsturen van de commando's en niet om het versturen van media zoals bij de database.

#### *Client*

De Cliëntenapplicatie van EMDR. Deze applicatie bevat verschillende onderdelen zoals een visuele taak (bewegend balletje), audiotaak en audio afleidingstaken. Het activeren en aanpassen van deze onderdelen wordt geregeld vanuit de therapeuten applicatie.

De cliënten applicatie staat verder uitgewerkt in hoofdstuk 8: uitleg huidige EMDR applicatie.

#### *Therapist*

De Therapeutenapplicatie stelt therapeuten in staat om de Cliëntenapplicatie aan te sturen en dynamisch instellingen aan te passen, zoals taken in- en uitschakelen, en de kleur van de bal of de achtergrond van het scherm wijzigen. De therapeuten applicatie staat verder uitgewerkt in hoofdstuk 8: uitleg huidige EMDR applicatie.

Er worden voor EMDR2.0 twee applicaties vernieuwd. De client Unity wordt vervangen door een nieuwe client in een JavaScript framework zoals te zien in figuur 3. Dit is mijn taak gedurende de stageperiode.

Daarnaast wordt de therapist applicatie opnieuw geschreven in Angular (versie 1 is ook in Angular maar codebase wordt volledig opnieuw opgebouwd). Dit wordt gedaan door mijn collega Wesley Barink.

De Database en het Signalling project blijven ongewijzigd. Er moet echter wel een communicatie gelegd worden vanuit de client naar deze projecten zodat de client kan communiceren met beide projecten. De details over de scope en de opbouw van het project is uitgewerkt in de Functional Analysis.

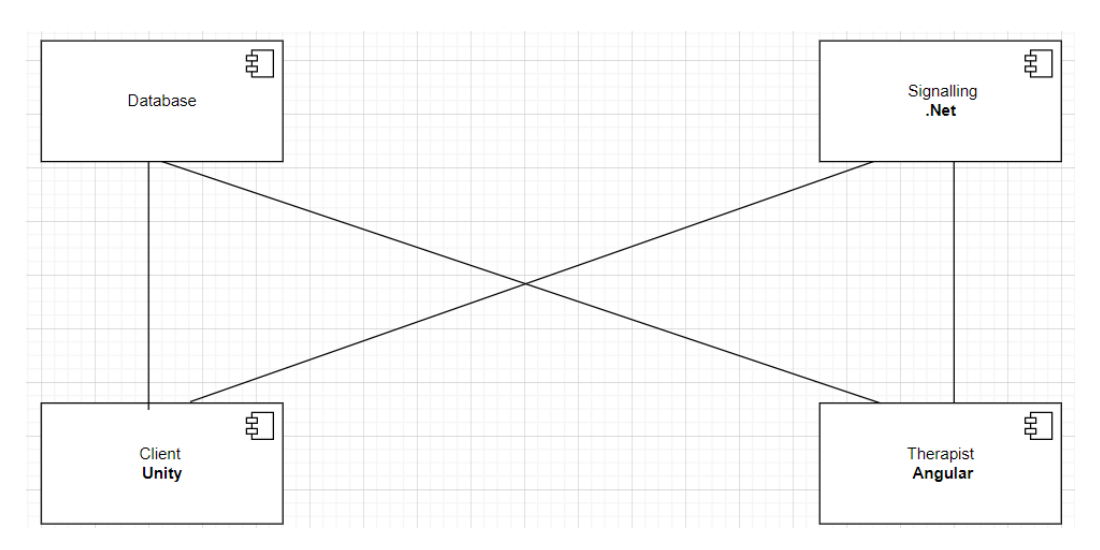

<span id="page-9-1"></span>*Figuur 2 EMDR1.*

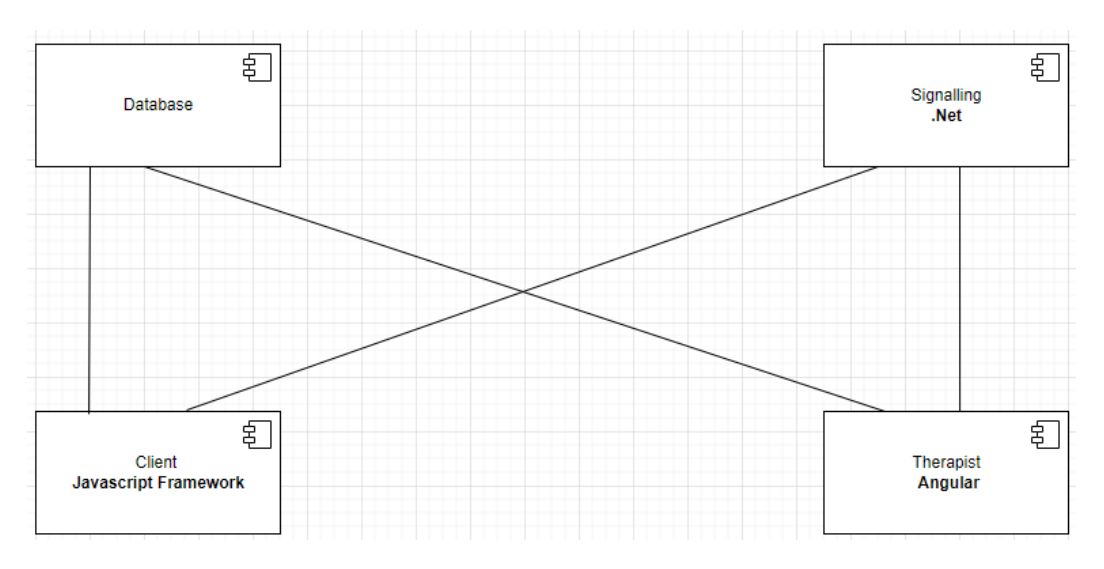

<span id="page-9-2"></span>*Figuur 3 EMDR2.0*

### <span id="page-9-0"></span>2.1 Redenen voor ontwikkelen nieuwe versie EMDR

De huidige EMDR client oplossing is ontwikkeld in Unity en heeft meerdere problemen:

- 1. De huidige applicatie is zeer langzaam
- 2. De huidige applicatie werkt niet op alle devices
- 3. WebGL is niet gebouwd voor veel tekst elementen
- 4. WebGL heeft veel permissies nodig om alle functies werkend te krijgen
- 5. De huidige code base van EMDR is meerdere jaren oud en niet fijn meer om mee te werken.

### <span id="page-10-0"></span>2.2 Nieuwe eis EMDR2.0

Moovd B.V. heeft besloten om met het ontwikkelen van een nieuwe EMDR client applicatie gelijk de functionaliteit van de applicatie uit te breiden. Aan de hand van de gevoerde gesprekken kwamen de volgende nieuwe functionaliteit aan bod.

- Implementeren van nieuwe onscreen buttons voor de mobiele versie van de applicatie volgens onderstaand ontwerp.

De huidige functionaliteit op mobiele apparaten geeft geen goede feedback aan de cliënt. Voor de auditieve taken wordt er alleen een toon afgespeeld wanneer de cliënt te laat reageert op de visuele taak. Voor de visuele taken is er momenteel helemaal geen vorm van feedback om de cliënt te laten weten of hij snel, traag of helemaal niet heeft gereageerd op de taak.

Daarom is er samen met mijn collega Yorinde Zomer nagedacht over een oplossing voor dit probleem. Dit proces zal verder worden toegelicht in hoofdstuk 9.2. De uiteindelijke designs en het huidige ontwerp zijn te zien in de figuren hieronder.

De meldingen zijn gekoppeld aan de taken. Wanneer de cliënt snel reageert op een taak, wordt de knop van die specifieke taak blauw, zoals te zien is in figuur 6. Wanneer de cliënt traag of helemaal niet reageert, wordt de knop rood, zoals te zien is in figuur 7.

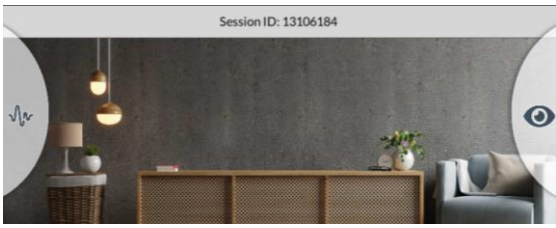

*Figuur 4 huidige mobiele knoppen in EMDR1.0*

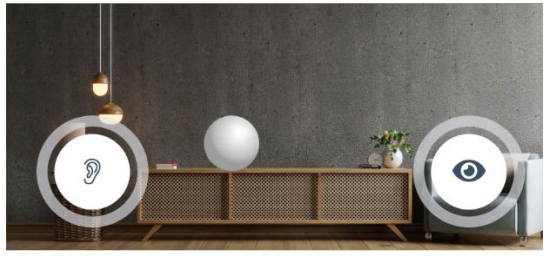

<span id="page-10-1"></span>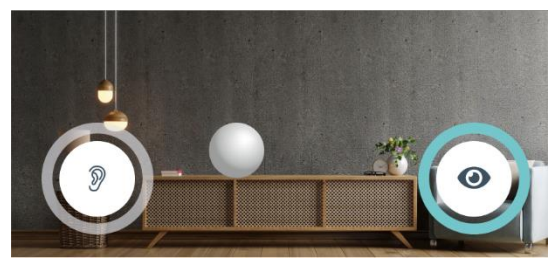

*Figuur 5 normale staat mobiele knoppen Figuur 6 snelle reactie mobiele knoppen*

<span id="page-10-2"></span>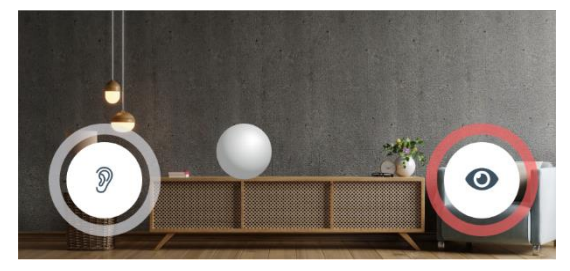

*Figuur 7 te trage reactie mobiele knoppen*

## <span id="page-11-0"></span>3. Onderzoeksvragen

Hieronder staan de onderzoeksvragen die zijn geformuleerd om de stageopdracht succesvol te kunnen afronden. Deze vragen zijn van belang om de doelstellingen van de afstudeerstage te behalen. Per vraag is de relevantie uitgelegd en welke onderzoeksmethode er gebruikt gaat worden om de deelvraag te beantwoorden.

In hoofdstuk 4 wordt uitleg gegeven over de gebruikte onderzoeksmethoden voor de onderzoeksvragen.

Om het onderzoek van de afstudeerperiode goed te kunnen afronden is de volgende hoofdvraag vastgesteld: "Hoe kan de bestaande EMDR Unity client applicatie vervangen worden door een nieuwe applicatie geschreven in een Javascript framework, die voldoet aan alle door Moovd opgestelde eisen?"

#### *Relevantie hoofdvraag*

Dit is de hoofdvraag van de afstudeerstage. In opdracht van Moovd B.V. is het de taak van de student om een nieuwe EMDR client versie te ontwikkelen. Het ontwikkelen in een JavaScript framework staat vast omdat alle applicaties binnen Moovd worden ontwikkeld door JavaScript frameworks en het op deze manier consistent wordt. Hiernaast hebben alle developers binnen Moovd ook ervaring met JavaScript waardoor het in de toekomst makkelijker wordt om het project te onderhouden en eventueel uit te bouwen

Voor de rest zullen er door de student zelf keuzes moeten maken en onderzoek moeten worden gedaan om het project tot een succes te maken. Deze onderzoeken zijn opgesplitst in de volgende deelvragen.

Deze hoofdvraag is opgesplitst in de volgende deelvragen:

- 1. Wat is de werking van de huidige EMDR applicatie?
- 2. In welk JavaScript-framework kan EMDR2.0 het beste ontwikkeld worden?
- 3. Hoe kan het algoritme wat vereist is voor de EMDR therapie het beste worden gerealiseerd?

#### Deelvraag 1: Wat is de werking van de huidige EMDR applicatie?

#### *Relevantie deelvraag*

Om een goede vervangende applicatie voor de huidige in Unity ontwikkelde EMDR-applicatie te ontwikkelen, is het belangrijk om een grondig begrip te hebben van de huidige EMDR-applicatie. Op deze manier wordt duidelijk wat er van de nieuwe applicatie wordt verwacht en ontstaat er tevens een helder beeld van hoe de overige onderzoeksvragen kunnen worden beantwoord en wordt de kans op misverstanden tussen de student en het bedrijf erg verkleind.

Deelvraag 2: In welk JavaScript-framework kan EMDR2.0 het beste ontwikkeld worden?

#### *Relevantie deelvraag*

Moovd heeft aangegeven om voor de EMDR2.0 applicatie de cliënt vanaf de grond af opnieuw op te willen bouwen om alle problemen die in hoofdstuk 4 zijn behandeld te verhelpen.

Het ontwikkelen in een JavaScript framework staat vast omdat alle applicaties binnen Moovd worden ontwikkeld door JavaScript frameworks en het op deze manier consistent wordt. Daarnaast hebben alle developers binnen Moovd ook ervaring met JavaScript waardoor het project in de toekomst gemakkelijker te onderhouden en uit te breiden is, zonder dat het nodig is om ontwikkelaars nieuwe talen te leren. Dit vergemakkelijkt ook het werven van nieuwe collega's aangezien hierbij ook alleen rekening hoeft worden gehouden met kennis van JavaScript.

Deelvraag 3: Hoe kan het visuele algoritme wat vereist is voor de EMDR therapie het beste worden gerealiseerd?

#### *Relevantie deelvraag*

Het uiteindelijke doel van de EMDR applicatie is dat het werkgeheugen van de cliënt maximaal belast wordt. Om dit te realiseren zijn er visuele en audiotaken, voor de visuele taak moet er een bewegend balletje ondersteund door een algoritme worden ontwikkeld. Het balletje moet onder andere dynamisch van snelheid, vorm en kleur kunnen veranderen.

Het algoritme bestaat uit de volgende requirements:

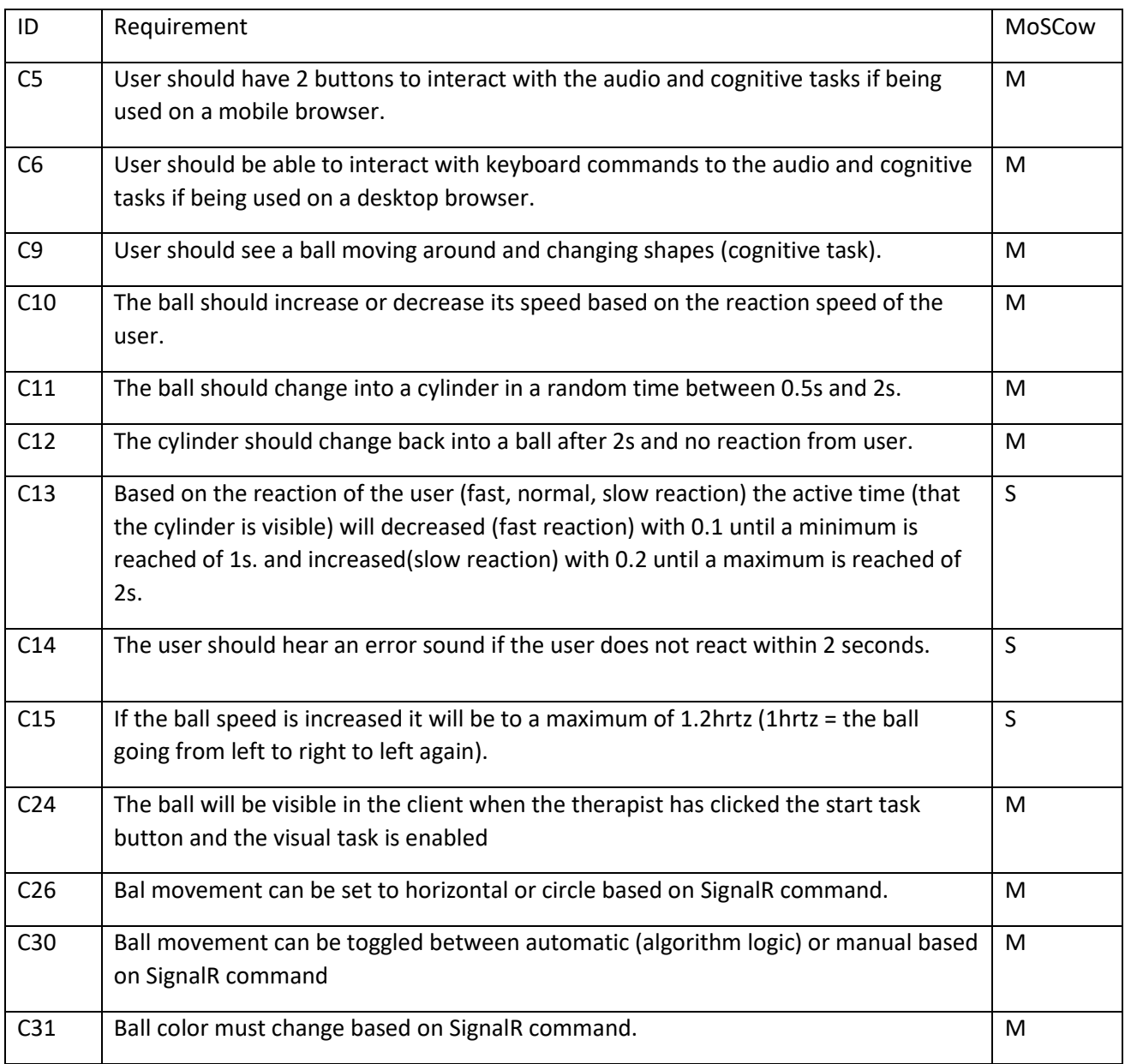

Allereerst zal er onderzoek moeten worden gedaan en uiteindelijk een afweging worden gemaakt tussen het renderen in 2D of 3D.

Daarnaast moet er gekozen worden in welk framework het 2D of 3D element in combinatie met het algoritme het beste kan worden gerealiseerd.

## <span id="page-14-0"></span>4. Onderzoeksmethodes

## <span id="page-14-1"></span>4.1 Document analysis

Om de afstudeerperiode op een goede manier te starten, is er in de beginfase gebruikgemaakt van documentenanalyse. Dit proces omvat de analyse van documenten die beschikbaar zijn binnen het bedrijf en een communicatieve functie hebben. De onderzoeker probeert via interpretatie de betekenis te achterhalen van het desbetreffende document. Deze documenten kunnen zowel persoonlijke (brieven, notities) als onpersoonlijke (verslagen van vergaderingen, rapporten, handleidingen, jaarverslagen) informatie bevatten. Het verkrijgen van toegang tot deze documenten vereist vaak toestemming van de persoon die verantwoordelijk is voor het beheer ervan. Het is belangrijk om vooraf afspraken te maken over het gebruik van de documenten. (Universiteit Utrecht, 2023)

Deze onderzoeksmethode is gebruikt voor:

• Vraag 1: "Wat is de werking van de huidige EMDR applicatie?"

## <span id="page-14-2"></span>4.2 Literatuuronderzoek

Om te zorgen dat het onderzoek goed verloopt is er gedurende de afstudeerperiode gebruik gemaakt van literatuuronderzoek.

Literatuuronderzoek is een kwalitatieve onderzoeksmethode die gebruik maakt van wetenschappelijke literatuur en andere relevante bronnen. Er worden bij het gebruik van literatuuronderzoek een (flink) aantal documenten geanalyseerd om de hoofdvraag te beantwoorden. De bestaande kennis die op deze manier over een bepaald onderwerp wordt vergaard helpt om gericht verder te zoeken. Deze bestaande kennis kan variëren van wetenschappelijke publicaties, beleidsnota's tot jaarverslagen en rijksbegrotingen.

Het is belangrijk om het literatuuronderzoek zorgvuldig uit te voeren en de gevonden bronnen kritisch te bekijken. Het grondig uitvoeren van literatuuronderzoek is een belangrijk onderdeel van het onderzoeksproces bij het schrijven van een scriptie aangezien het zorgt voor een wetenschappelijke basis. (Topscriptie, 2022)

Deze onderzoeksmethode is gebruikt voor:

• Vraag 2:"In welk JavaScript-framework kan EMDR2.0 het beste ontwikkeld worden op een manier die alle problemen oplost die Moovd momenteel ondervindt met de huidige Unityapplicatie?"

De reden hiervoor is dat er veel informatie te vinden is over applicaties welke zijn ontwikkeld doornmiddel van JavaScript frameworks. Daarom kan er aan de hand van deze informatie goed antwoord worden gegeven op de gestelde vraagstukken.

## <span id="page-15-0"></span>4.3 Workshop: Prototyping

Prototyping wordt gebruikt om een concept te ontwikkelen, ontwerpen of om een probleemoplossing concreet te maken, om er achter te komen of de oplossing werkt en om technische beperkingen of mogelijkheden te ontdekken.

Prototypes kunnen worden gebruikt om ideeën met de klant te bespreken, maar kunnen ook worden gebruikt om te testen hoe goed een technologie kan worden toegepast in een desbetreffende situatie, voordat deze volledig wordt uitgewerkt. Sommige ontwikkelaars maken veel wegwerpprototypes om een nieuwe richting te vinden; dit wordt 'thinkering' genoemd. (Prototyping - ICT research methods, 2018)

Deze onderzoeksmethode is gebruikt voor vraag 3: "Hoe kan het algoritme wat vereist is voor de EMDR therapie het beste worden gerealiseerd?"

Dit komt omdat het hier om een vrij specifieke use case gaat. Vaak worden animatie frameworks gebruik in situaties waarin het animeren zelf voor complexiteit zorgt. In mijn situatie is het balletje vanuit grafisch standpunt vrij simplistisch en is het juist belangrijk dat animatie dynamisch is en ligt de complexiteit juist bij het te implementeren algoritme.

Het literatuuronderzoek zal bij deze onderzoeksvraag dienen als startpunt. Hierna zullen er enkele prototypes worden ontwikkeld waarna uiteindelijk een keuze zal worden gemaakt voor een framework.

## <span id="page-15-1"></span>5. Onderzoeksoort

Het soort onderzoek welke wordt gebruikt voor EMDR2.0 is toegepast onderzoek. Uit toegepast onderzoek komen conclusies en aanbevelingen naar voren die direct toepasbaar zijn in de praktijk. Het is ook mogelijk om met deze onderzoeksmethode producten of methoden te ontwerpen die in de praktijk kunnen worden toegepast.

Toegepast onderzoek start met een handelingsprobleem uit de praktijk. In toegepast onderzoek wordt bestaande wetenschappelijke kennis toegepast op het analyseren en oplossen van praktijkproblemen. Voor het schrijven van een scriptie is toegepast onderzoek een veelvoorkomende onderzoeksmethode.

De reden dat er in dit geval gebruik wordt gemaakt van toegepast onderzoek is dat de vergaarde kennis gelijk wordt toegepast voor de ontwikkeling van de EMDR2.0 applicatie.

Het toegepaste onderzoek wordt gebruikt om de verschillende deelvragen te beantwoorden. Door gericht opzoek te gaan naar informatie en de beste oplossingen wordt er een geprobeerd een oplossing te vinden voor de opgestelde deelvragen.

## <span id="page-16-0"></span>6. Onderzoeksresultaten

Hieronder zullen de resultaten van elk van de opgestelde onderzoeksvragen worden besproken. Het volledige onderzoek is te vinden in de onderzoeksrapporten welke te vinden zijn in het mapje onderzoek, hierin staat voor elke onderzoeksvraag een apart bestand.

## <span id="page-16-1"></span>6.1 Wat is de werking van de huidige EMDR applicatie?

Voor een diepgaand begrip van de werking van de bestaande applicatie, is er een grondige analyse uitgevoerd. Deze bevindingen zijn toegevoegd aan deze scriptie om de lezer meer context te bieden en een beter inzicht te geven in de ontwikkeling van de nieuwe versie. In dit verslag wordt hierbij gefocust op de kernonderdelen van de huidige applicatie, een overzicht van de volledige werking van de huidige applicatie kan worden gevonden in het bestand huidige "EMDR implementatie". Naast de functionele onderdelen heb ik ook de applicatie op technisch vlak bekeken en opvallende zaken gedocumenteerd.

#### 6.1.1. Schermen client

Alle schermen die onderdeel uitmaken van client applicatie van de huidige EMDR oplossing.

#### *Opstarten*

Allereerst dient de gebruiker naar [www.digital-emdr.com](http://www.digital-emdr.com/) te gaan. Hier dient de gebruiker client te selecteren. Vervolgens dient de gebruiker te kiezen of hij de applicatie gebruikt of een computer of mobiel/tablet

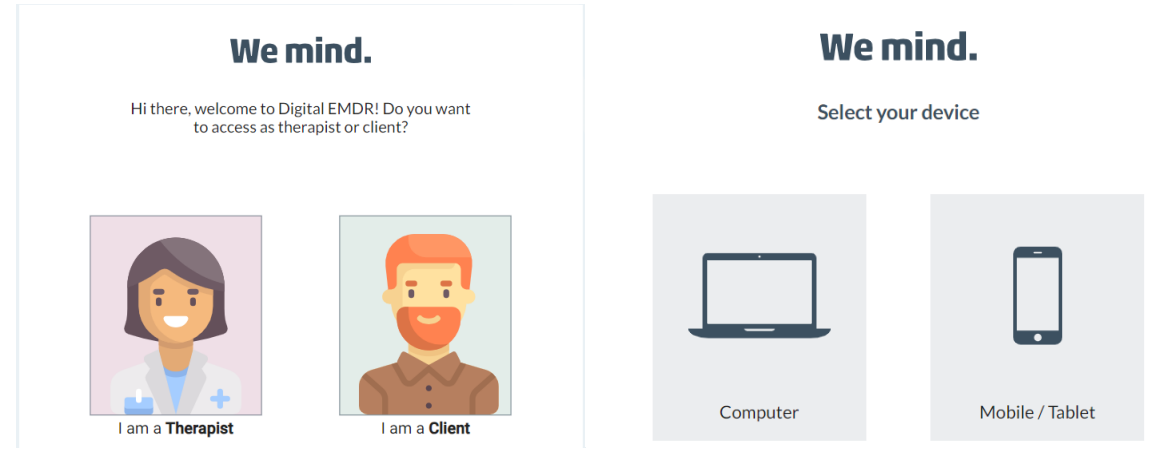

*Figuur 7 therapist of client keuzemenu Figuur 8 computer of mobiel keuzemenu*

### <span id="page-17-0"></span>6.2 Schermrotatie scherm mobiel

Voor de mobiele applicatie bestaat er een scherm welke de client verzoekt om zijn scherm te roteren naar landscape wanneer dit niet het geval is. De applicatie ondersteund namelijk alleen landscape.

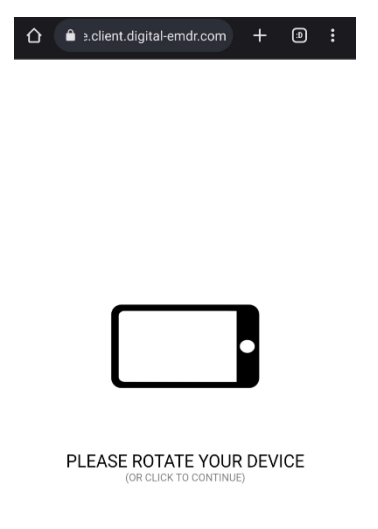

*Figuur 8 schermrotatiescherm voor mobiel*

#### 6.2.1. Hoofdscherm client

Nadat de cliënt op start session heeft geklikt komt hij op het hoofdscherm van de client applicatie terecht welke te zien is in figuur 6 hieronder. Bovenaan staat het session ID van de sessie. De client dient deze aan de therapeut te overhandigen zodat deze een connectie met de client kan leggen. Dit kan door middel van e-mail, telefonisch of whatsapp. Wanneer de therapeut en client in dezelfde fysieke ruimte zijn, kan de code mondeling worden doorgegeven. Doordat therapeut en client beide dezelfde code hebben, bevinden zij zich samen in een unieke sessie/ruimte.

Het uiterlijk en gedrag van dit scherm kan veranderen door handelingen die de therapeut uitvoert in de therapeuten applicatie.

<span id="page-17-1"></span>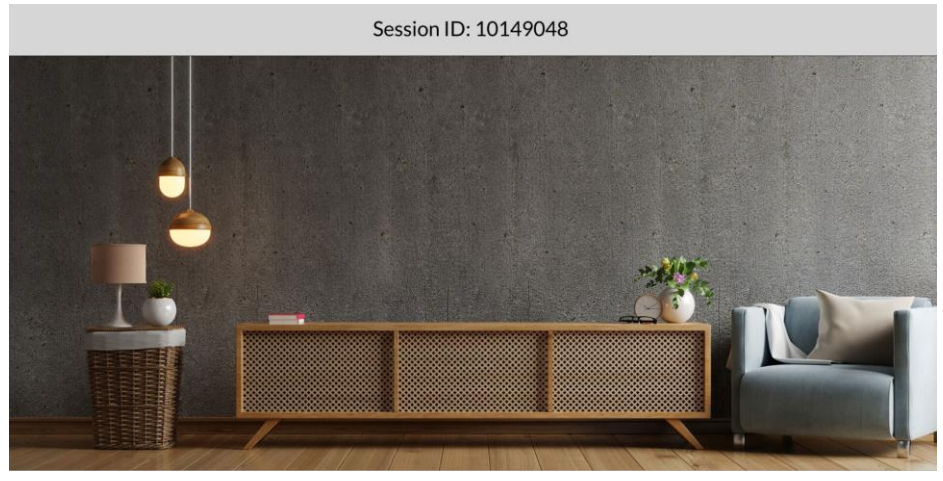

*Figuur 9 hoofdscherm EMDR1.0 client*

#### *Bewegend balletje*

Wanneer de therapeut de visual task heeft ingeschakeld ziet de cliënt een balletje bewegen over het scherm. Wanneer dit balletje in een cilinder veranderd dient de cliënt op de pijltjestoets naar beneden te drukken op zijn of haar toetsenbord of op de mobiele knoppen zoals deze te zien zijn in figuur 9.

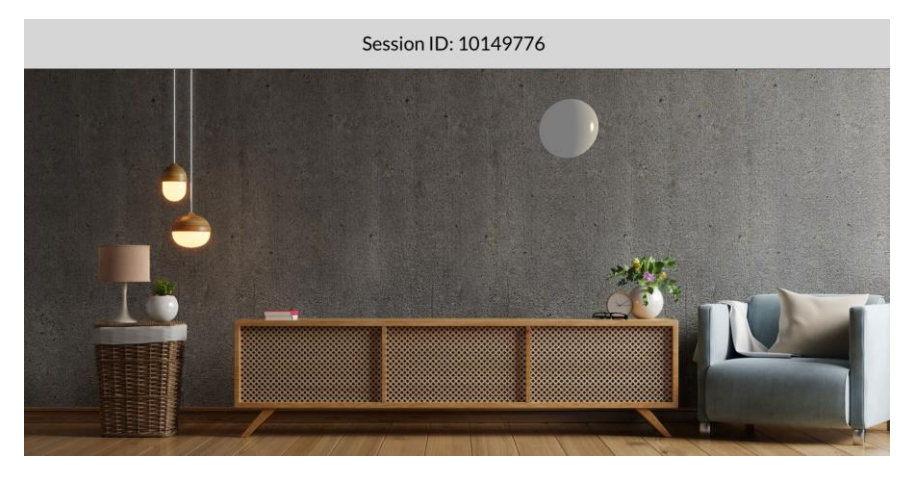

*Figuur 10 hoofdscherm met visuele taak EMDR1.0 client*

<span id="page-18-0"></span>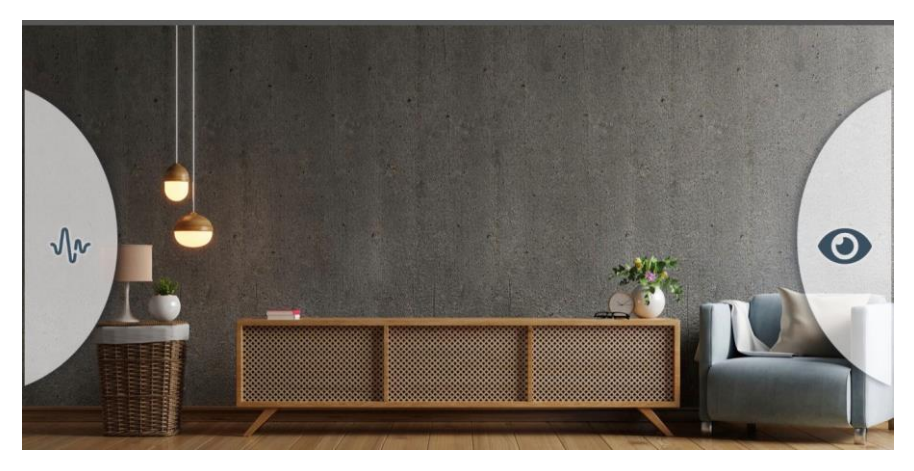

*Figuur 11 hoofdscherm mobiele applicatie*

#### <span id="page-18-1"></span>*Audio taak*

De client applicatie speelt elke x (dynamisch a.d.h.v. algoritme) aantal seconden een geluidje af. Wanneer de client dit hoort dient hij zo snel mogelijk op de spatiebalk te klikken.

#### *Andere achtergrond*

Wanneer de therapeut een andere achtergrond instelt wordt de achtergrond van de client applicatie aangepast zoals te zien in onderstaande afbeelding.

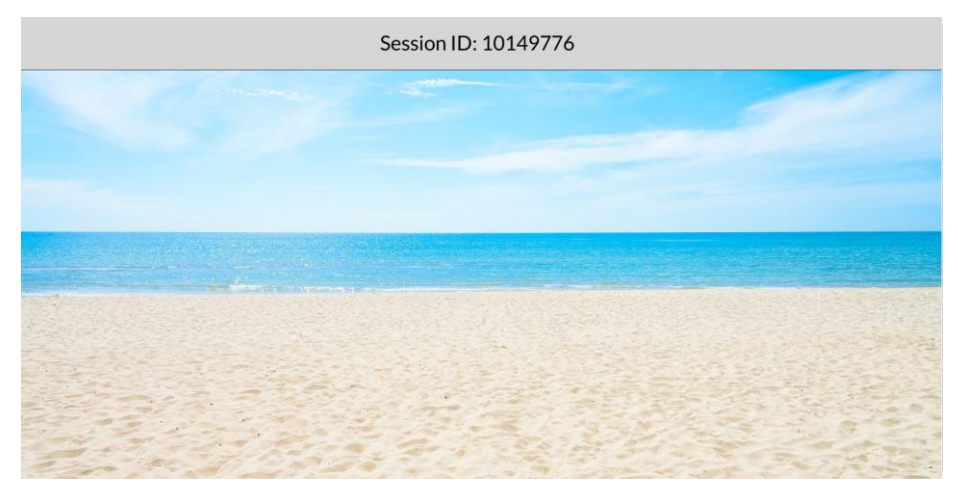

*Figuur 12 veranderde achtergrond hoofdscherm EMDR1.0 client*

## <span id="page-19-0"></span>6.2.2. Schermen therapist

#### *Inloggen*

Allereerst dient de gebruiker naar [www.digital-emdr.com](http://www.digital-emdr.com/) te gaan. Hier dient de gebruiker "I am a Therapist" te selecteren. Vervolgens dient de gebruiker in te loggen met het account. (inloggen met Google werkt alleen wanneer de gebruiker ook daadwerkelijk een abonnement heeft lopen op dit email adres)

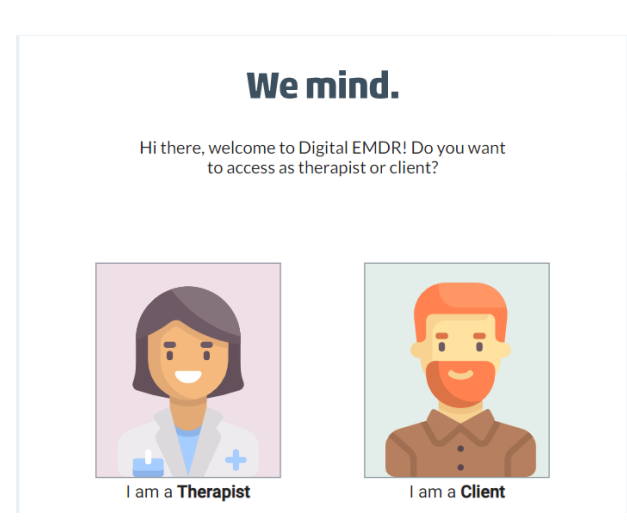

*Figuur 13 client of therapist keuzemenu Figuur 14 inloggen therapeut scherm*

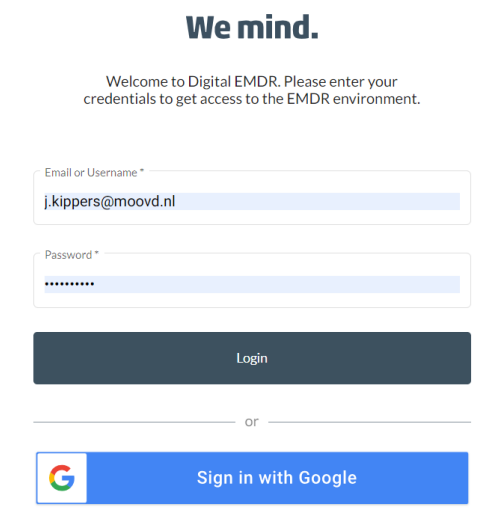

#### *Verbinden*

Nadat de therapeut succesvol is ingelogd komt deze terecht op het connectiescherm waar hij/zij de connectiecode dient in te voeren.

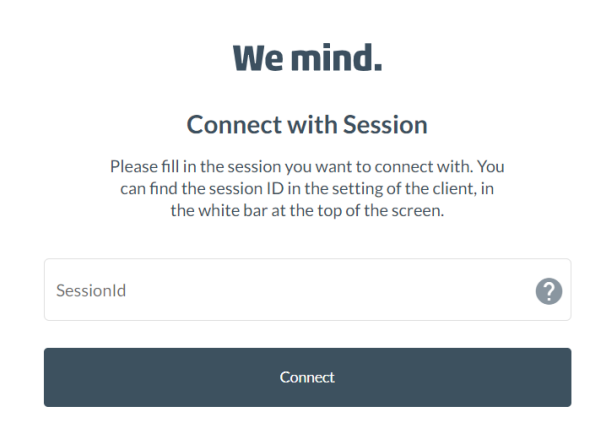

*Figuur 15 connectiecode scherm*

<span id="page-20-0"></span>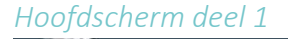

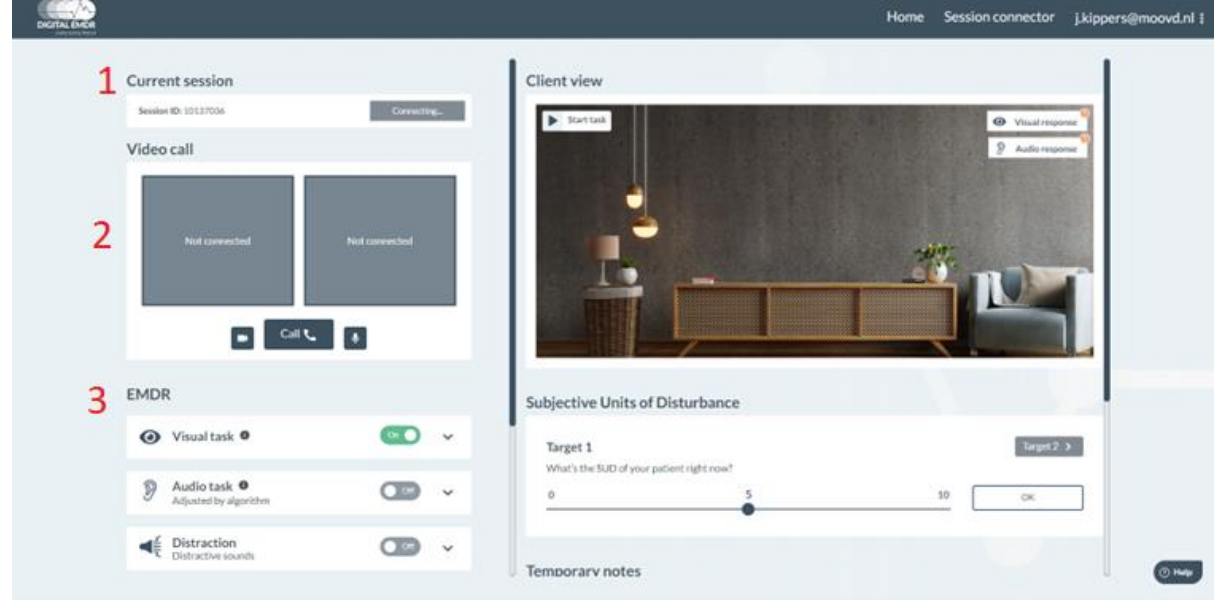

<span id="page-20-1"></span>*Figuur 16 hoofdscherm EMDR1.0 therapist*

Dit is het hoofdscherm van de therapeuten applicatie hieronder zal ik alle onderdelen bespreken.

#### *Current session (nummer 1)*

Hier ziet de therapeut de status van de sessie.

#### *Video call (nummer 2)*

Door op de call knop te wordt er een videoverbinding met de client tot stand gebracht. Door op het camera knopje te klieken kan de therapeut zijn camera aan of uitzetten. Doormiddel van het microfoon knopje is het voor de therapeut mogelijk om zijn microfoon aan of uit te zetten.

#### *EMDR (nummer 3)*

Hieronder staan alle instellingen voor de EMDR.

Door de checkbox visual task kan het balletje met bijhorend algoritme worden geactiveerd .

- Wanneer de audiotask instelling aanstaat wordt er elke x aantal seconden een audio fragment afgespeeld.
- Wanneer distraction aanstaat word er elke x aantal seconden een audiofragment afgespeeld. Dit fragment dient puur als afleiding zodat het werkgeheugen van de client nog meer gestimuleerd wordt.

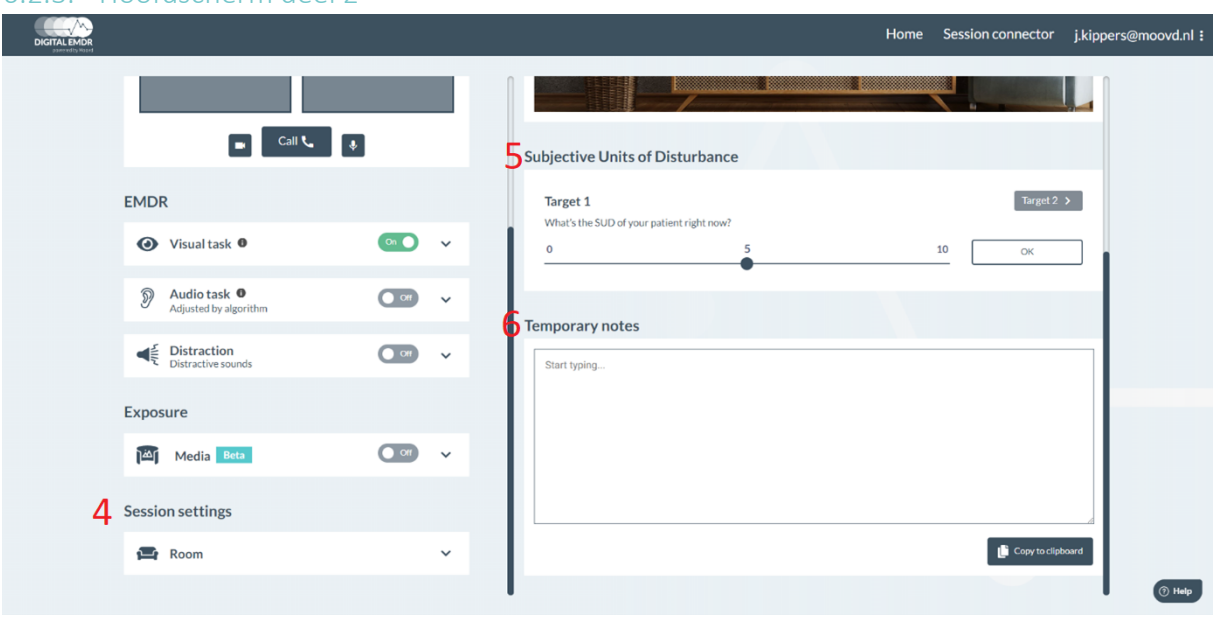

#### 6.2.3. Hoofdscherm deel 2

*Figuur 17 deel 2 hoofdscherm EMDR1.0*

#### *Session settings( nummer 4)*

Hier kan de therapeut de achtergrond van het scherm aanpassen die de cliënt ziet. Dit kan worden gedaan wanneer de cliënt bijvoorbeeld te veel wordt afgeleid door de huidige achtergrond, of wanneer de therapeut de cliënt juist extra wil prikkelen.

#### *Subjective Units of Discturbance (SUD) (nummer 5)*

Bij dit onderdeel kan de therapeut de SUD van de cliënt noteren. Dit kan op meerdere momenten tijdens de behandeling worden gedaan om te kijken of er veranderingen optreden.

#### *Temporary notes (nummer 6)*

Hier kan de therapeut tijdelijke aantekeningen maken. Deze worden niet opgeslagen door het systeem. Als de therapeut de gegevens toch wil opslaan, kan hij op "Copy to clipboard" klikken om de gegevens te kopiëren en vervolgens via een ander programma opslaan.

#### 6.2.4. Technische bevindingen

#### *Commando's*

Het valt op dat er maar één commando is voor het in- en uitschakelen van taken. Bijvoorbeeld, "Visual enabled" hoort standaard aan te staan in de cliëntenapplicatie, dus wanneer het voor het eerst wordt verstuurd door de therapist, moet de waarde op "false" worden gezet. Wanneer het opnieuw moet worden verstuurd, moet het weer op "true" worden gezet. Andere commando's moeten juist standaard op "false" staan en moeten op "true" worden gezet wanneer ze voor het eerst worden ontvangen door de therapeut.

Dit kan leiden tot fouten en onoverzichtelijkheid. Omdat de therapeutenapplicatie pas in een later stadium wordt uitgebracht, wordt voor nu het huidige protocol aangehouden. Er is echter met collega Wesley afgesproken dat hij voor zijn therapeutenapplicatie enums gaat implementeren, waarin 0 staat voor het inschakelen van een functie en 1 voor het uitschakelen van een functie.

#### *Taakverdeling therapeut/ client*

Het valt op dat de therapeutenapplicatie de functionaliteit van de cliëntenapplicatie aanstuurt. Bijvoorbeeld, de balbeweging wordt veranderd van handmatig naar het algoritme, maar dat de cliëntenapplicatie dit verder volledig zelfstandig afhandelt. De logica die bepaalt hoe snel de gebruiker moet reageren en wanneer het balletje sneller moet gaan, bevindt zich volledig in de cliëntenapplicatie.

#### 6.2.5. Conclusie

De huidige EMDR applicatie is grondig geanalyseerd om inzicht te krijgen in de werking ervan. Dit onderzoek heeft geleid tot een beter begrip van de kernonderdelen van de applicatie. Het huidige systeem bestaat uit zowel de client- als de therapeut-applicatie

De client begint door naar www.digital-emdr.com te gaan en de client-applicatie te selecteren. Vervolgens komt de client op het hoofdscherm waar het sessie-ID wordt weergegeven. Het scherm kan variëren afhankelijk van de handelingen van de therapeut. De client kan een bewegend balletje zien en moet op bepaalde momenten reageren door bijvoorbeeld op de pijltjestoets naar beneden te drukken of op de spatiebalk te klikken. De therapeut kan ook de achtergrond van het hoofdscherm wijzigen.

De therapeut begint door naar www.digital-emdr.com te gaan en de therapeut-applicatie te selecteren. Na succesvol inloggen komt de therapeut op het connectiescherm waar de connectiecode moet worden ingevoerd. Het hoofdscherm van de therapeut toont de status van de sessie en biedt functies zoals video-oproep, instellingen voor EMDR en sessie-instellingen zoals het aanpassen van de achtergrond. De therapeut kan ook de SUD (Subjective Units of Disturbance) van de client noteren en tijdelijke notities maken.

De technische bevindingen brengen belangrijke aspecten aan het licht, zoals de taakverdeling tussen de cliëntenapplicatie en de therapeutenapplicatie, en een verbeterpunt met betrekking tot het vereenvoudigen van commando's voor het in- en uitschakelen van taken. Het implementeren van enums voor het inschakelen en uitschakelen van functies kan de nauwkeurigheid en betrouwbaarheid van de applicatie verbeteren.

Deze gedetailleerde beschrijving van de huidige EMDR-applicatie geeft een goed inzicht in de werking en functionaliteiten van het huidige systeem. Dit inzicht zal helpen bij de verdere ontwikkeling en verbetering van de nieuwe versie van de applicatie.

## <span id="page-23-0"></span>6.3 In welk JavaScript-framework kan EMDR2.0 het beste ontwikkeld worden op een manier die alle problemen oplost die Moovd momenteel ondervindt met de huidige Unity-applicatie?

In dit onderzoek wordt de volgende deelvraag behandeld: "Welk JavaScript-framework is het meest geschikt voor de ontwikkeling van EMDR2.0 op een manier die alle problemen oplost die momenteel door Moovd worden ondervonden met de huidige Unity-applicatie?"

Om deze vraag te beantwoorden, worden drie veelgebruikte frameworks vergeleken aan de hand van zes criteria. Deze criteria zijn bepaald na vooronderzoek naar belangrijke aspecten. Er is gekozen voor een combinatie van criteria die over het algemeen belangrijk zijn voor een goed framework, en criteria die specifiek gericht zijn op het oplossen van de zwakke punten die momenteel worden ervaren met de Unity-applicatie, denk hierbij -in het bijzonder aan onderhoudbaarheid en architectuur.

Na het opstellen van deze criteria heeft er overleg plaatsgevonden met mijn stagebegeleider Jordy. Tijdens deze bespreking zijn wij samen tot de conclusie gekomen dat deze zes criteria het meest relevant zijn voor onze use case. Het gaat om de volgende criteria:

- Architectuur
- Prestaties
- Onderhoudbaarheid
- Leercurve
- Community bronnen
- Vereist onderhoud

Vervolgens is er voor elk van de frameworks onderzoek gedaan naar deze criteria. Bij elk onderdeel is er als conclusie een aantal punten gegeven aan het onderdeel van het framework. Op deze manier is het duidelijk hoe de frameworks zich verhouden tot elkaar. Bij elk onderdeel is er een minimum van 0 punten en een maximum van 5 punten aangehouden.

## 6.3.1. React

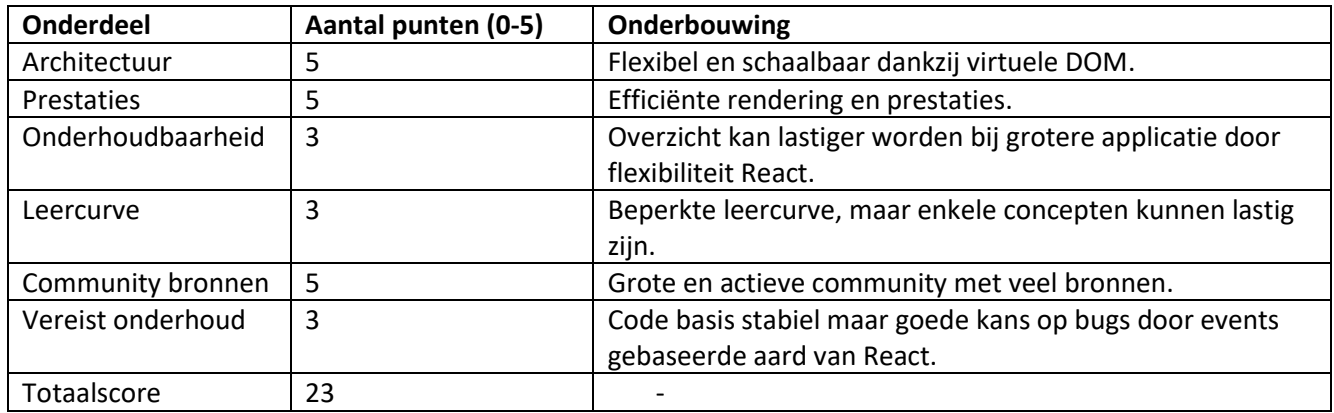

<span id="page-24-0"></span>*Tabel 2 React puntenoverzicht*

## 6.3.2. Angular

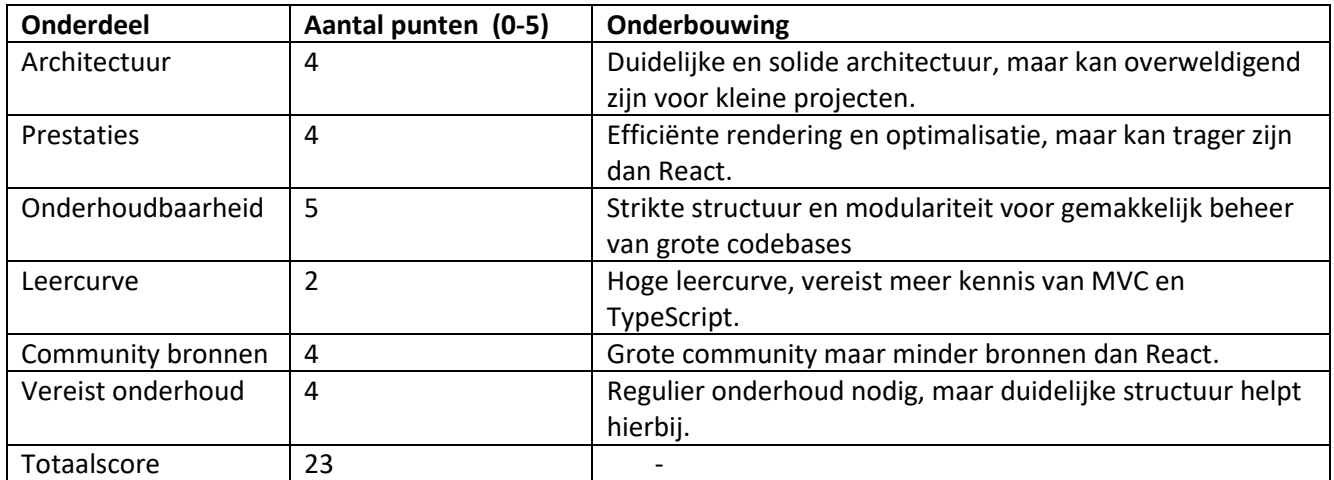

<span id="page-24-1"></span>*Tabel 3 Angular puntenoverzicht*

#### 6.3.3. Vue

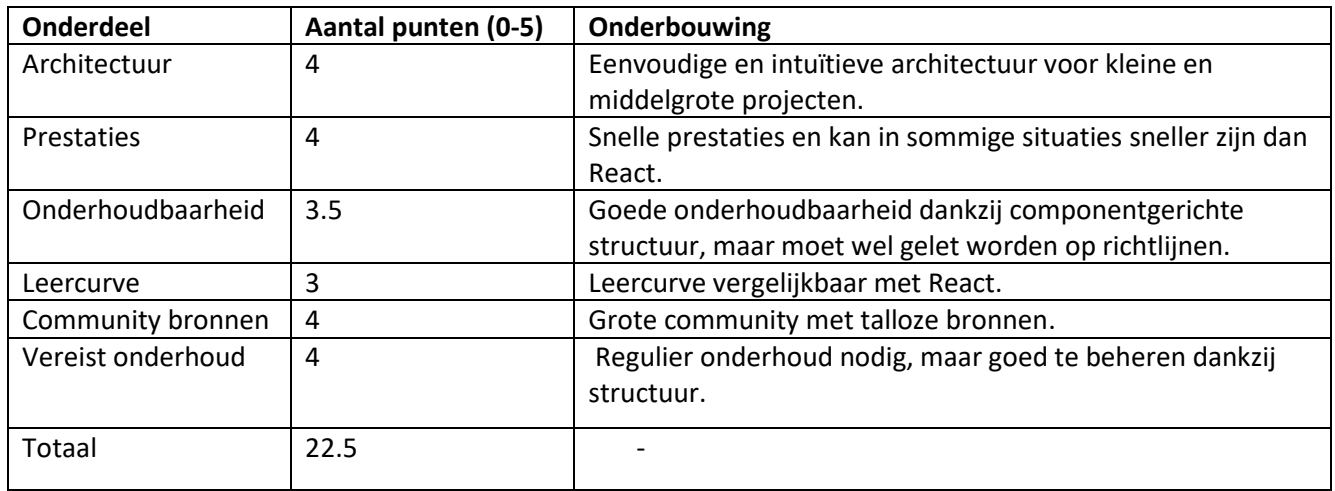

<span id="page-24-2"></span>*Tabel 4 Vue puntenoverzicht*

#### 6.3.4. Svelte

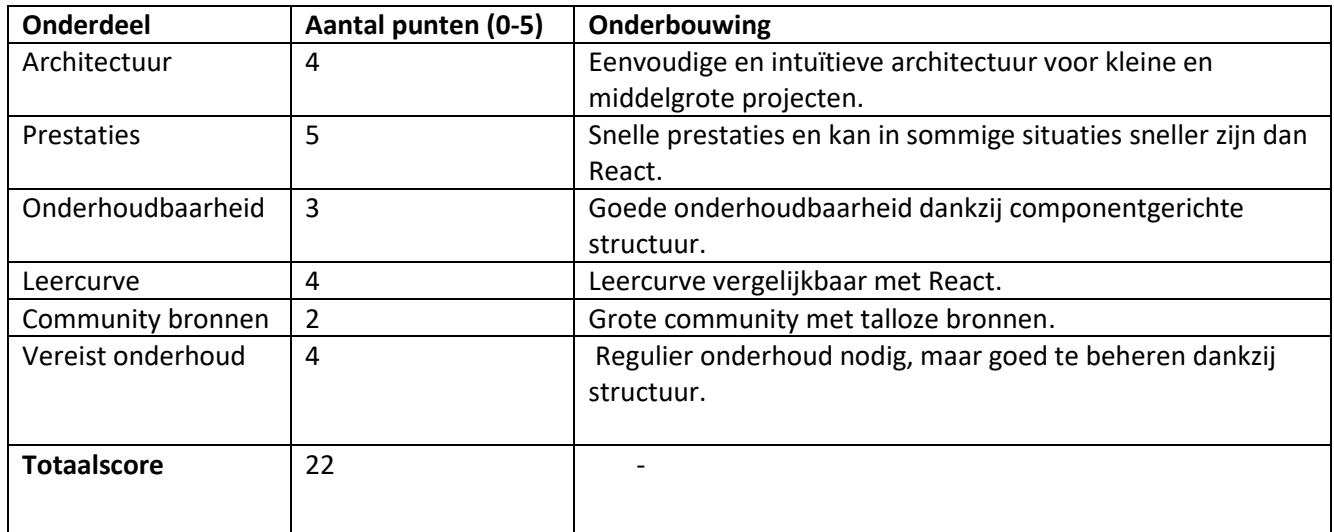

<span id="page-25-0"></span>*Tabel 5 svelte puntenoverzicht*

#### 6.3.5. Punten overzicht alle frameworks

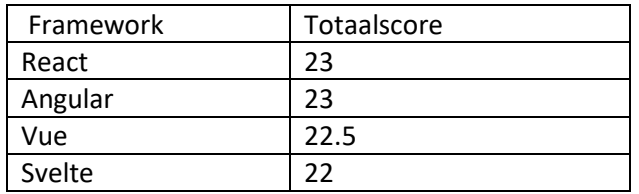

#### 6.3.6. Conclusie

Na het onderzoeken van alle bovengenoemde frameworks is de volgende conclusie getrokken:

De onderzochte frameworks zitten niet erg ver uit elkaar wat betreft punten, de hoogst scorende frameworks zijn React en Angular. Uiteindelijk is er gekozen voor Angular om de volgende redenen:

Angular is een duidelijke en goede oplossing voor de meeste uitdagingen die we kunnen tegenkomen. De reden hiervoor is dat het gestructureerd is wat het voor ontwikkelaars gemakkelijk maakt om later door te ontwikkelen aan de applicatie.

Het ontbreekt echter aan de reactieve vaardigheden die worden geïntroduceerd door Svelte en React. Deze kunnen echter wel worden toegevoegd door gebruik van RxJS. (RxJS, 2023)

Hiernaast ondersteunt Angular het importeren en gebruiken van vanilla JS-code veel beter dan sommige van de andere frameworks.

Om deze redenen is Angular gekozen als beste optie voor het ontwikkelen van de EMDR2.0 applicatie.

## <span id="page-26-0"></span>6.4 Hoe kan het algoritme wat vereist is voor de EMDR therapie het beste worden gerealiseerd?

## 6.4.1. Inleiding en opbouw onderzoek.

Als onderdeel van het ontwikkelen van de nieuwe Digital EMDR-applicatie moet er een bewegend balletje met behulp van een algoritme worden geïmplementeerd voor de visuele taak. Doordat dit onderzoek gericht is op het beantwoorden van deelvraag 1: "Hoe kan het vereiste algoritme voor EMDR-therapie het beste worden geïmplementeerd?", wordt bepaald wat de beste aanpak hiervoor is.

Voor het onderzoek is van te voren een voorselectie gemaakt van drie opties:

- CSS Keyframes
- Three.js 3D
- Three.js 2D

Deze opties zijn gekozen omdat Moovd hier eerdere ervaringen mee heeft en aangaf dit belangrijk te vinden zodat de codebase ook kan worden onderhouden en uitgebreid door andere medewerkers na afloop van de afstudeerperiode.

Voor het opstellen van onderstaande requirements zijn de aan het algoritme gerelateerde requirements uit hoofdstuk 3 en de Functional Analysis geanalyseerd. Hierbij is gekeken welke requirements specifiek verband houden met het gebruikte framework. Deze zijn vervolgens herschreven, aangezien dit onderzoek zich richt op het identificeren van het beste framework, en niet op de implementatie van de specifieke issues. Hierna heeft er een gesprek plaatsgevonden met mijn collega Ties Theunissen over wat de belangrijke eisen zijn aan de keuze voor het framework.

Uiteindelijk kwamen hier de volgende requirements uit:

#### *Requirements framework EMDR2.0*

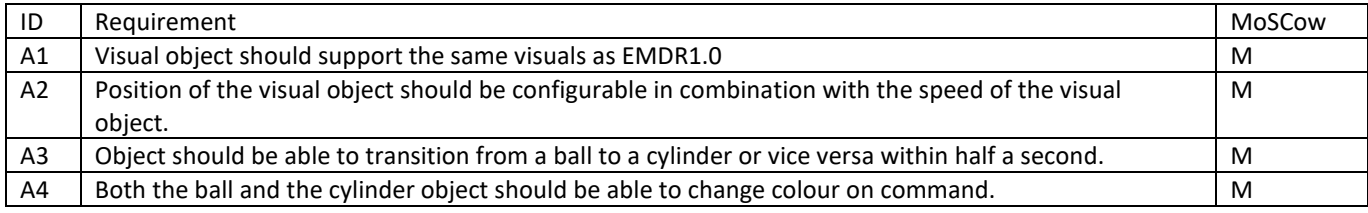

Eerst is er literatuuronderzoek gedaan naar algemene informatie over de verschillende frameworks en hun werking. Vervolgens is er voor elk van de drie opties een prototype geschreven. Aan de hand van de resultaten hiervan is er uiteindelijk een keuze gemaakt uit een van de drie opties. Deze conclusie is te lezen in hoofdstuk 6.1.

#### 6.4.2. Vraagstukken onderzoek

Het onderzoek kan worden onderverdeeld in twee onderdelen.

#### *3D vs 2D*

De huidige EMDR1.0 client maakt gebruikt van Unity om hiermee een 3D component te renderen. Vanuit Moovd kwam de vraag of voor EMDR2.0 het element ook het beste kan worden gerenderd in 3D of dat dit weinig meerwaarde heeft en het element net zo goed in 2D kan worden gerealiseerd zonder noemenswaardig visueel verschil zodat de complexiteit lager ligt en er ook performance kan worden bespaard. Het element zou bijvoorbeeld kunnen worden ingeladen als een platte texture png van een van te voren gerenderd object.

#### *Beste optie algoritme.*

Welk framework kan het beste worden gebruikt voor de implementatie van het algoritme zoals deze staat uitgewerkt in de Functional Analysis.

#### 6.4.3. Prototype omschrijving

Voor elk van de drie opties werd er een prototype ontwikkeld om te kijken in hoeverre dit framework geschikt is voor het animeren van het balletje. De opdracht hierbij luid als volgt:

- Maak een eenvoudig rond object aan
- Laat dit object over het canvas bewegen
- Zorg ervoor dat wanneer het object tegen de zijkant van het canvas komt hij wordt terug gekaatst.

#### *CSS Keyframes*

Keyframes CSS is een handig hulpmiddel waarmee animaties kunnen worden gemaakt in CSS. Met Keyframes kunnen de verschillende stappen van de animatie worden gedefinieerd en aangepast, waardoor een geanimeerd effect kan worden gecreëerd dat zich kan herhalen of eenmalig afspeelt.

Bijvoorbeeld, een knop op een website kan van kleur veranderen wanneer er overheen wordt bewogen. Door gebruik te maken van Keyframes, kan de overgang van kleur worden gedefinieerd en aangepast. De duur van de overgang, de kleur van de knop en het uiterlijk van de overgang kan worden bepaald. Door de verschillende stappen van de animatie te definiëren met behulp van Keyframes, kan een soepele en naadloze overgang worden gecreëerd.

#### Resultaat prototype CSS Keyframes

Tijdens het ontwikkelen van het prototype doormiddel van Keyframes bleek dat het bij Keyframes lastig is om animaties soepel in elkaar over te laten gaan. Dit komt doordat met gebruik van Keyframes zelf het gedrag van de animatie compleet moet coderen. Hierdoor moet je meerdere animaties programmeren om te zorgen dat de animaties gevarieerd zijn.

Hierbij heb je de keuze om of heel erg veel animaties te maken en deze te loopen, of om een kleiner aantal animaties te generen en deze in een willekeurige volgorde te laten afspelen. Dit laatste is echter ook erg ingewikkeld omdat er dan gezorgd moet worden dat het object zich wanneer de huidige animatie eindigt op precies dezelfde plek bevind als het startpunt van de nieuwe animatie.

### *Three.js (3D)*

Three.js is een populaire en krachtige JavaScript-library voor het maken van 3D-animaties en afbeeldingen op het web. Het is een open source-project dat door een actieve community van ontwikkelaars wordt onderhouden en uitgebreid.

Met Three.js kun je 3D-afbeeldingen en -animaties creëren die werken in alle moderne webbrowsers en op verschillende apparaten. Je kunt bijvoorbeeld een interactieve 3D-kaart maken die de gebruiker kan verkennen, of een geanimeerde 3D-figuur die reageert op de bewegingen van de muis. Three.js maakt gebruik van WebGL, een API die 3D-rendering mogelijk maakt in moderne webbrowsers. Met Three.js hoef je echter geen uitgebreide kennis te hebben van WebGL, omdat de library veel van de complexiteit voor je afhandelt. Hierdoor kun je je concentreren op het creëren van de 3D-afbeeldingen en -animaties zelf, zonder dat je je zorgen hoeft te maken over de technische details.

Een van de belangrijkste voordelen van Three.js is de grote gemeenschap van ontwikkelaars die de library ondersteunen. Hierdoor zijn er veel voorbeelden, tutorials en documentatie beschikbaar die je kunnen helpen bij het creëren van je eigen 3D-projecten.

#### Voordelen three.js

Three.js is gebouwd met toegankelijkheid in gedachten. De library is geschreven in JavaScript waardoor rendering zoals mogelijk is aan de client side als aan de server side van een project. Een groot gedeelte van renderen of het nou gaat om 3D of 2D is de wiskundige logica. Normaal gesproken heb je een aparte math library welke alle lineaire algebra en calculus welke nodig is voor het renderen afhandelt. In het geval van three.js zit al deze logica in een grote library. Er zijn classes die speciaal ontwikkeld zijn voor 3D logica, en aangezien alles onderdeel is van een grote library weet je zeker dat alle componenten goed samenwerken. Een van de meest irritante aspecten waar een software developer mee te maken kan hebben is dat je een gigantisch scala aan verschillende library 's nodig hebt welke niet goed samenwerken. Door Three.js is dit probleem gelukkig verholpen. (Kofi Group, 2021)

#### Nadelen Three.js

Hoewel Three.js in een hoop dingen excelleert is ook Three.js niet perfect. Het ontbreken van een officieel "versioning system" betekent dat de API in hoog tempo verandert. Three.js brengt ongeveer elke maand een revisie uit, en de API kan op elk moment veranderen.

Dit betekent dat een hoop informatie van derde partijen snel verouderd is. Hiernaast kan een nieuwe release theoretisch gezien bestaande projecten overhoop gooien. Hoewel de kans klein is dat dit gebeurd is het toch iets wat erkend moet worden. (2019-spring-web-dev., 2019) (Slant, 2023)

#### Resultaat prototype Three.js (3D)

In vergelijking met het ontwikkelen van het prototype met behulp van Keyframes verliep het opstellen van het prototype met Three.js zeer voorspoedig. Dit komt doordat bij Three.js het niet nodig is om van tevoren animaties te definiëren met een vast begin- en eindpunt. In plaats daarvan is het mogelijk om het gewenste gedrag van het object mee te geven. Hierdoor was het bijvoorbeeld mogelijk om de beweging van het object om te keren en het schuin naar achteren te laten terugveren wanneer het tegen een zijkant van het scherm botst.

#### *Three.js (2D)*

Als uitgangspunt voor het 2D prototype in Three.js is het 3D prototype gebruikt. Vervolgens is er gekeken of de animaties te veranderen van 3D animaties naar 2D animaties, met als doel om performance te besparen zonder dat het visuele aspect hieronder lijd.

Tijdens het uitwerken van het prototype bleek dat het renderen van het balletje eenvoudig kon worden veranderd van 3D naar 2D zonder dat er een grafisch verschil kon worden waargenomen. Uiteindelijk is het balletje gewoon een platte texture geworden die als png bestand kan worden ingeladen.

#### *Conclusie*

De uiteindelijke keuze is gevallen op 2D Three.js. Omdat het bijzonder lastig is om gevarieerde en onvoorspelbare animaties te implementeren met Keyframes viel deze optie af. Voor de huidige implementatie is 3D niet essentieel en kan doormiddel van 2D wat rekenkracht worden bespaard. Omdat Three.js ook 3D elementen kunnen worden gemaakt kunnen de elementen makkelijk worden omgezet naar 3D elementen mocht hier in de toekomst wel een usecase voor komen.

## <span id="page-29-0"></span>6.5 Hoofdvraag: Hoe kan de bestaande EMDR Unity clientapplicatie vervangen worden door een nieuwe applicatie geschreven in een JavaScript framework, die voldoet aan alle door Moovd opgestelde eisen?"

De hoofdvraag is beantwoord door middel van de combinatie van de drie sub vragen:

- 1. Wat is de werking van de huidige EMDR applicatie?
- 2. Hoe kan het algoritme wat vereist is voor de EMDR therapie het beste worden gerealiseerd?
- 3. In welk JavaScript-framework kan EMDR2.0 het beste ontwikkeld worden op een manier die alle problemen oplost die Moovd ondervindt met de huidige Unity-applicatie?

Deze worden hieronder per paragraaf behandeld.

#### *Wat is de werking van de huidige EMDR applicatie?*

De applicatie bestaat uit zowel een client- als therapeut-applicatie. De client begint door naar www.digital-emdr.com te gaan, waar ze het sessie-ID te zien krijgen en verschillende taken zoals een visuele taak (bewegend balletje) en auditieve taak dienen uit te voeren. De therapeut logt in, voert de connectiecode in en heeft toegang tot functies zoals video-oproepen, instellingen voor EMDR en het noteren van de SUD van de client.

Uit de technische bevindingen valt de taakverdeling tussen de twee applicaties op. Daarnaast wordt er een verbeterpunt genoemd met betrekking tot de benadering van commando's voor het in- en uitschakelen van taken.

Door dit onderzoek te combineren met de nieuwe eisen die worden beschreven in hoofdstuk 2.2, is het duidelijk wat er precies moet worden ontwikkeld voor de EMDR2.0 applicatie en hoe dit moet worden aangepakt.

*Hoe kan het algoritme wat vereist is voor de EMDR therapie het beste worden gerealiseerd?* Doormiddel van Three.js Met gebruik van 2D textures voor het genereren van het bal en cilinder object in plaats van 3D figuren, omdat er visueel geen merkbaar verschil is terwijl dit wel minder ontwikkeltijd en rekenkracht kost.

## *In welk JavaScript-framework kan EMDR2.0 het beste ontwikkeld worden op een manier die alle problemen oplost die Moovd momenteel ondervindt met de huidige Unity-applicatie?*

Angular, de scores van de onderzochte frameworks niet veel van elkaar verschillen. De frameworks die het hoogst scoren zijn React en Angular. Uiteindelijk is er gekozen voor Angular vanwege het gestructureerde karakter van Angular wat het voor ontwikkelaars gemakkelijk om de applicatie in de toekomst verder te ontwikkelen.

#### *Conclusie*

De bestaande EMDR Unity client applicatie kan vervangen worden door een nieuwe applicatie te ontwikkelen in Angular in combinatie met Three.js, deze voldoet aan alle door Moovd opgestelde eisen welke in kaart zijn gebracht door de analyse van de huidige EMDR applicatie.

## <span id="page-30-0"></span>7. Software ontwikkelmethode

### <span id="page-30-1"></span>7.1 Scrum

Tijdens het ontwikkelen van de software wordt de Scrum-methode gebruikt. Er is gekozen om volgens de Scrum-methode te werken omdat deze helpt bij het stellen van duidelijke doelen, het hanteren van een flexibele aanpak en het bevorderen van effectieve communicatie.

Scrum biedt ruimte voor veranderingen en aanpassingen gedurende het ontwikkelproces. Door korte sprints van twee weken te hanteren en regelmatig te evalueren, is het mogelijk om snel te schakelen en bij te sturen indien dat nodig is.

Hiernaast is het ook prettig om met Scrum te werken omdat de rest van het team ook met Scrum werkt. Hierdoor is het namelijk mogelijk om mee te draaien in het software team. Wat erg leerzaam is en prettiger werkt dan wanneer er compleet los van het team in een aparte methode wordt gewerkt.

Na het opstellen van de Functional Analysis zullen er User Stories worden opgesteld. Deze User Stories vormen samen de backlog.

## <span id="page-30-2"></span>7.2 Scrumteam

Het Scrumteam van Moovd bestaat momenteel uit 7 personen. Hieronder zal ik hen kort toelichten.

#### **Jordy Kommeren**

Jordy is de software manager en teamlead van het scrumteam.

#### **Ties Teunissen**

Ties is full-stack softwareontwikkelaar en houd zich bezig met A-EMDR, een nieuwe variant op EMDR waarbij de cliënt zelfstandig digitale EMDR ondergaat zonder tussenkomst van een therapeut.

#### **Wesley Barink**

Wesley is full-stack software developer en houd zich bezig met de nieuwe EMDR2.0 therapist

#### **Iris van Kuijk**

Iris is full-stack software developer en houd zich bezig met VRET (Virtual Reality Exposure therapie).

#### **Mohammad**

Mohammed is back-end developer en houd zich bezig met de back-end aspecten van alle Moovd Producten.

#### **Yorinde Zomer**

Yorinde is de UX-designer van Moovd en tevens de Product Owner van het Scrumteam.

#### **Maarten Trekop**

Maarten houd zich bezig met WeMind Balance. Dit is een app die zich richt op het bieden van informatieve en interactieve tools om stress te behandelen, erover na te denk en effectief te behandelen. De app wil individuen in staat stellen om een betere balans in hun leven te bereiken en hun mentaal welzijn te verbeteren.

### 7.2.1. Sprints

Er wordt tijdens de afstudeerperiode gewerkt in sprints van twee weken omdat dit aansluit bij de rest van het ontwikkelteam van Moovd. Dit is nodig omdat er mee wordt gedraaid met het software team en er anders niet kan worden deelgenomen aan alle meetings.

Tijdens elke periode worden een aantal User Stories uitgevoerd. Per user story worden er acceptatiecriteria vastgesteld aan de hand van de requirements welke de basis vormen voor de taken welke uitgevoerd moeten worden om de user story succesvol af te ronden.

#### 7.2.2. Stand ups

Een belangrijk onderdeel van de Scrum-methode zijn de dagelijkse stand-ups. Dit zijn korte, informele meetings waarin het team bij elkaar komt om de voortgang van het project te bespreken. Elke persoon deelt wat hij of zij de vorige dag heeft gedaan, wat de plannen zijn voor de komende dag en of er eventuele obstakels zijn die hulp vereisen. Deze korte meetings bevorderen de communicatie tussen het team en zorgen ervoor dat iedereen op de hoogte is van elkaars werkt.

#### 7.2.3. Refinement sessies

Een andere belangrijk onderdeel binnen de Scrum-methode zijn de refinement sessies. Tijdens deze sessies werkt het team samen om de backlog items te bespreken, te prioriteren en te verfijnen voor de volgende sprint. Het is een belangrijk proces om ervoor te zorgen dat het team en de stakeholders goed geïnformeerd zijn over de richting en prioriteiten van het project. Door regelmatig refinement sessies te houden, kan het team blijven groeien en de kwaliteit van het werk verbeteren.

#### 7.2.4. Retrospectives

Een belangrijk onderdeel van de Scrum-methode is de sprint retrospective. Dit is een meeting waarin het team terugkijkt op de afgelopen sprint en de samenwerking en prestaties evalueert. Het is een kans om te kijken wat goed is gegaan in de afgelopen sprint, obstakels te bespreken en verbeteringen te identificeren voor de volgende sprint. Door regelmatige retrospectives te houden, kan het team continu leren en groeien, wat bijdraagt aan het succes van het project en de samenwerking binnen het team.

## <span id="page-31-0"></span>8. Ontwikkelmethode

Tijdens de realisatiefase van de afstudeerstage is er gebruik gemaakt van Gitlab voor het bijhouden van de voortgang van het ontwikkelde product.

### <span id="page-31-1"></span>8.1 Structuur

In Gitlab is er voor EMDR2.0 een project gemaakt waarin vervolgens alle requirements zijn ingevoerd volgens de structuur van de onderstaande afbeelding.

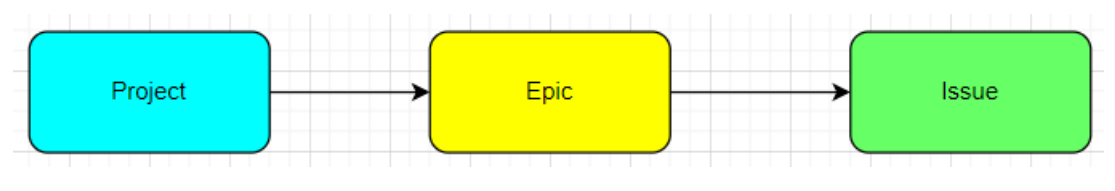

*Figuur 12 Structuur Gitlab*

#### 8.1.1. Project

Het hoogste niveau is het project. In mijn geval is dit geval "WeMind Platform | 1. EMDR 2.0 - Client".

#### *Epic*

Onder het project zijn er verschillende Epics aangemaakt. Een Epic dekt een compleet gedeelte van het project af. Binnen mijn afstudeerproject heb ik de volgende Epics.

- Connection
- Algorithm
- UserInput
- Media

#### Connection

Hier vallen alle issues onder die te maken hebben met de connectie die mijn cliënten applicatie heeft met de therapeuten applicatie.

#### Algorithm

Hier vallen alle issues onder die gelinkt zijn aan het algoritme van de visual task (bewegende balletje) en de audiotask (geluidtoon).

#### UserInput

Hier vallen de issues onder welke ervoor zorgen dat de userinput(reageren op audio en visual task) wordt geregistreerd.

#### Media

Hier vallen alle issues onder die te maken hebben met de media binnen de applicatie. Denk hierbij aan de videocall functie tussen de client en de therapeut.

#### 8.1.2. Issues

Een Epic bestaat uit meerdere issues. Issues zijn een specifiek onderdeel van het gedeelte van de applicatie. Deze zijn veelal gelijk aan de requirements.

Alle issues zijn opgesteld a.d.h.v. de template van onderstaand figuur. Deze template wordt binnen heel Moovd gehanteerd. Om voor consistentie ze zorgen is er voor gekozen om deze template te gebruiken gedurende de afstudeerperiode.

```
# Job story
 When [Situation], I, as [user], want to [Motivation], so that [expected outcome]
 ### Context
 ## Design
 ## Out of scope
 ## Technical details
 # Acceptance criteria
 - [ ] point 1
 - [ ] point 2
Tabel 6 issue template
```
#### <span id="page-33-0"></span>*Job story*

De job story legt in het kort uit wat het doel van de issue is.

#### *Context*

Het kopje context heeft als doel de situatie te verduidelijken zodat de persoon die de ticket oppakt snapt hoe de issue zich verhoud tot het groter geheel.

#### *Design*

Indien de issue front-end bevat wordt dat hier toegelicht met vaak een link naar de aangemaakte ontwerpen.

#### *Out of scope*

Uit of scope legt uit welke aan het onderwerp gerelateerde onderdelen buiten de scope van de issue vallen. Dit zodat de ontwikkelaar geen tijd investeert in functionaliteiten welke of al door een andere issue worden afgehandeld of (op dit moment) niet relevant zijn.

#### *Technical details*

Onder dit kopje worden eventuele technische informatie die belangrijk zijn voor de issue toegelicht.

#### *Acceptance criteria*

Hier staan alle criteria toegelicht waar de issue aan moet voldoen voordat hij als succesvol afgerond kan worden gezien.

## *Status user story*

Een userstory kan tijdens het ontwikkelproces één van de statussen hebben die in onderstaande tabel uitgewerkt staan.

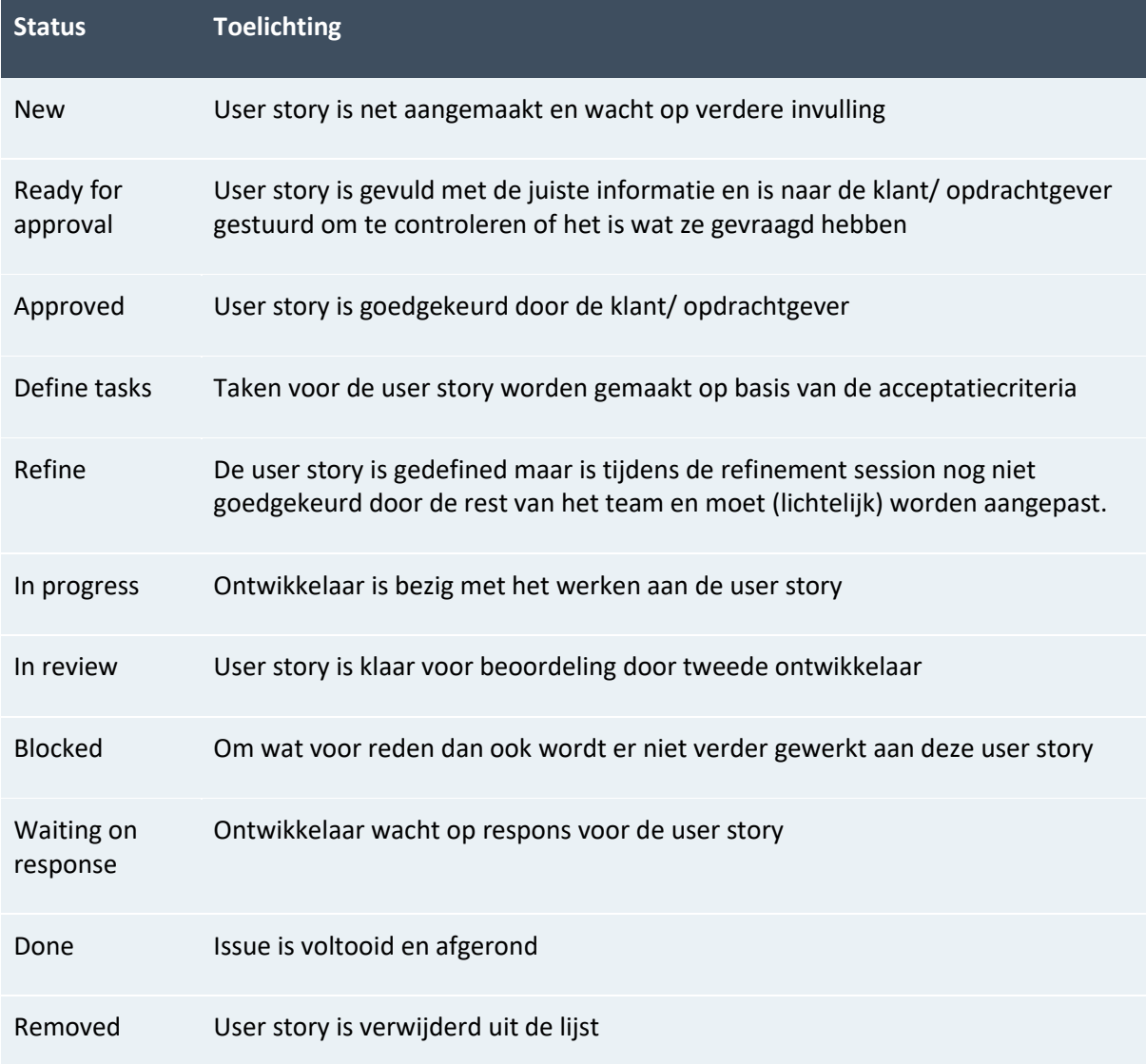

<span id="page-34-0"></span>*Tabel 7 Statussen user story*

Tijdens de afstudeerperiode zal de flow van de user stories volgens de onderstaande werkwijze verlopen.

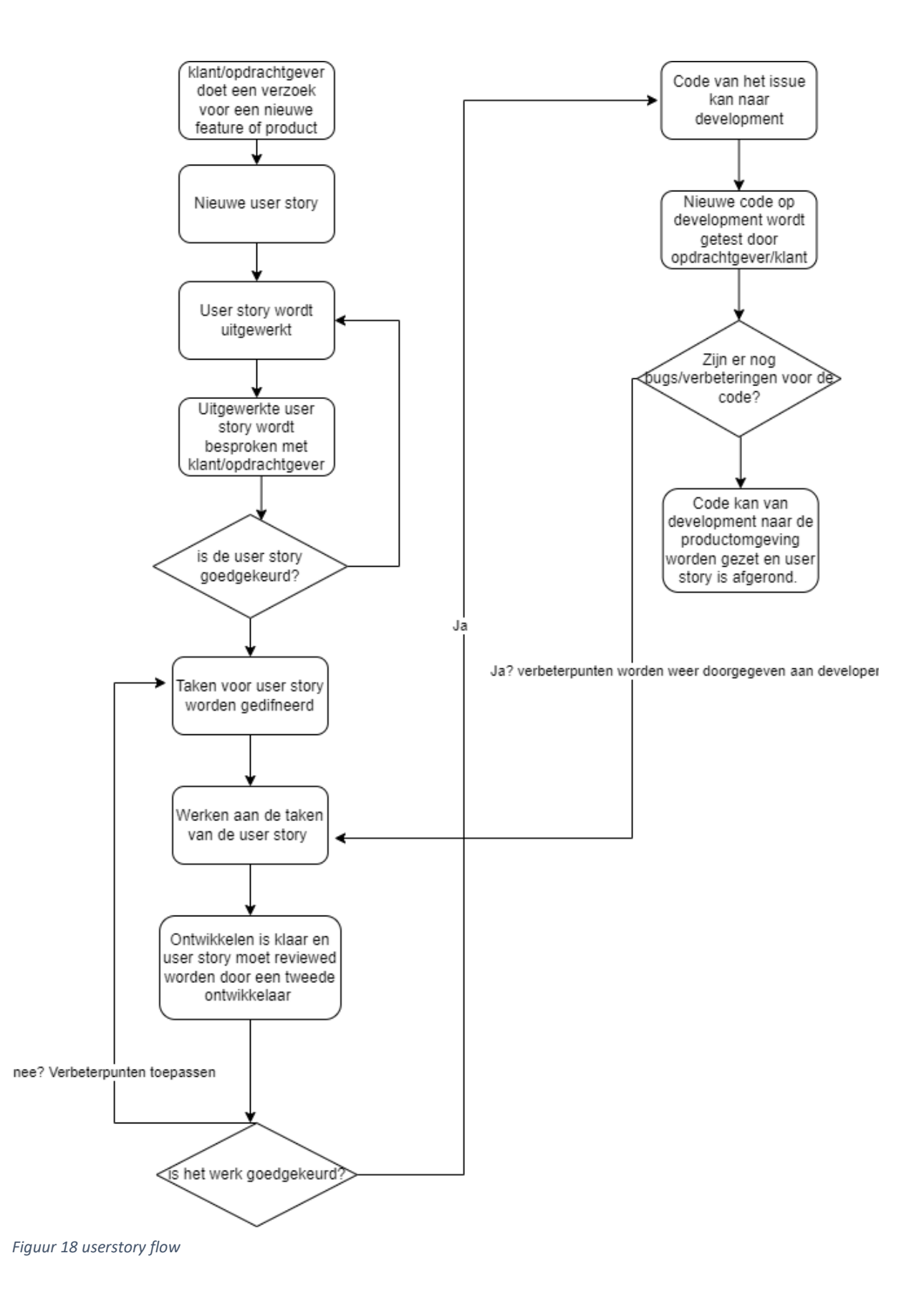

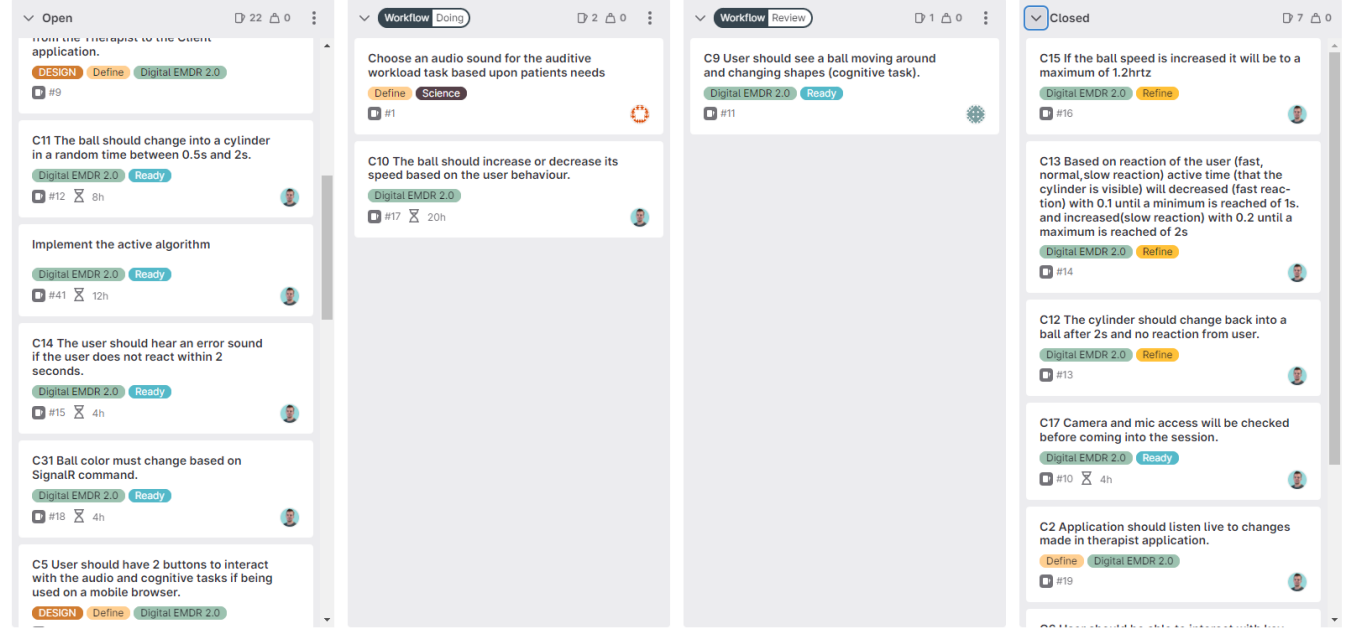

*Figuur 19 Gitlab Scrumboard*

#### <span id="page-36-0"></span>*Pipelines*

Tijdens het ontwikkelen is er gebruik gemaakt van zogeheten CI/CD pipelines. Dit houdt in dat wanneer de code naar specifieke branches wordt gepusht dat Gitlab automatisch een trigger ontvangt om eerst een Docker image te maken van de applicatie en deze zodra dit klaar is op de juiste omgeving in een Kubernetes cluster wordt gezet. De branches waarvoor zo'n pipeline is opgezet zijn development en master en qa (quality ansurance). De andere branches hebben geen CI/CD pipeline.

<span id="page-36-1"></span>![](_page_36_Picture_4.jpeg)

*Figuur 20 sonarqube output*

## <span id="page-37-0"></span>9. Realisatie EMDR 2.0 applicatie

## <span id="page-37-1"></span>9.1 Architectuur

Voor de ontwikkeling van de EMDR 2.0 applicatie is het Angular-framework gebruikt. Dit framework is toegepast voor zowel de client-applicatie als de therapeuten applicatie, die door een van mijn collega's is ontwikkeld. De opbouw van dit project wordt weergegeven in figuur 13.

Zoals vermeld in hoofdstuk 2.2, was de huidige codebase enkele jaren oud en niet prettig om mee te werken. Om ervoor te zorgen dat de nieuwe codebase gemakkelijk te onderhouden is en niet snel verouderd raakt zoals de huidige Unity-applicatie, en om de mogelijkheid te bieden om de applicatie eenvoudig uit te breiden met eventuele nieuwe functionaliteiten, is er gefocust op een modulaire en overzichtelijke applicatie.

Het hoofdcomponent van de applicatie is "emdr-session". Daaronder bevinden zich verschillende onderdelen, zoals "visual-task" en "background". Vanwege de complexiteit van "visual-task" zijn er onderliggende services gecreëerd om de logica te scheiden en het geheel overzichtelijk te houden. De uitwerking van deze services is te zien in figuur 19. Dankzij de modulaire structuur van het project, waarbij alle verantwoordelijkheden gescheiden zijn, is het gemakkelijk om de applicatie in de toekomst te onderhouden en uit te breiden.

![](_page_37_Figure_5.jpeg)

<span id="page-37-2"></span>*Figuur 21 classenoverzicht EMDR2.0 cliëntenapplicatie*

| animation.service                                                        | Ξ<br>change-shape.service                                                         |
|--------------------------------------------------------------------------|-----------------------------------------------------------------------------------|
| - boundaryX1: number                                                     | -clickable:boolean                                                                |
| - boundaryX2: number                                                     | -toActiveInterval:number                                                          |
| -boundaryMobileX1: number                                                | -tolnactiveInterval:number                                                        |
| -boundaryY1: number                                                      | -timeOut:NodeJS Timout                                                            |
| -boundaryY2: number                                                      | -errorFeedback:boolean                                                            |
| -distance: number                                                        | -visualSpeedDynamic:boolean                                                       |
| -originalPosition: Three.Vector3                                         | -frontend speed muliplier:number                                                  |
| -targetLocation: Three. Vector3                                          |                                                                                   |
| -t: number                                                               | +startShaping():void                                                              |
| -frontendSpeedMultiplier: number                                         | +stopChangeShape():void                                                           |
| -horizontalPrefabLocations: Array <array <three.vector3="">&gt;</array>  | -StartActiveTimer():void                                                          |
|                                                                          | -StartInActiveTimer:void                                                          |
| -prefabLocations: Array <array <three.vector3="">&gt;</array>            | -changeShapeToCircle()void                                                        |
|                                                                          |                                                                                   |
| + method(type): type                                                     | -changeShapeToCylinder():void                                                     |
| -createPrefabLocations(numRows:number, numCols:number):THREE.Vector3[][] | +handleArrowDownInput():void                                                      |
| -animateObjRandom(object:Three.Group.deltaTime:number):void              | +setErrorFeedback(value:boolean)                                                  |
| -animateObjHorizontal(object:Three.Group,deltaTime:number):void          | -handleNoReaction():void                                                          |
| -animateObject(object:Three.Group.random:boolean.deltaTime:number):void  | -adjustSpeedAndCylinderActiveTime():void                                          |
| $=$<br>speed.service                                                     | Ξ<br>ball-object.service                                                          |
| - audioReaction\$:Subject <reactionenum></reactionenum>                  |                                                                                   |
|                                                                          | + objGroup: Three.Group                                                           |
| - visualReaction\$: Subject <reactionenum></reactionenum>                |                                                                                   |
| +audioReaction\$:Observable <reactionenum></reactionenum>                | -circleGeometry: Three.Planegeometry<br>-icosahedronGeometry: Three.Planegeometry |
| +visualReaction\$:Observable <reactionenum></reactionenum>               | -loader Three Texurel oader                                                       |
|                                                                          |                                                                                   |
| -elapsedTime:number                                                      | -texureInActive:Three.Texure                                                      |
| -interval:NodeJS.Timer                                                   | -textureActive:Three.Texure                                                       |
| +desiredSpeed:number                                                     | -activeMaterial:Three.MeshLambertMaterial                                         |
| -speed Increment:number                                                  | -inactiveMaterial:Three MeshBasicMaterial                                         |
| -speed Decrement:number                                                  | -activeObj:Three.Mesh                                                             |
| -maxSpeed:number                                                         | -inactiveObj:Three.Mesh                                                           |
| -minSpeed:number                                                         |                                                                                   |
|                                                                          | +getContainer():Three.Group                                                       |
| +getMaxSpeed():number                                                    | +setColor(color:Three.Color):void                                                 |
| +setSpeed(desiredSpeed:number):void                                      | +getActiveObject():Three.Mesh                                                     |
| +changeSpeed(toBallInterval:number):void                                 | +getInActiveObject():Three.Mesh                                                   |
| -handleReaction(reactionType:ReactionEnum):void                          |                                                                                   |
| -decreaseCylinderActiveTime(toBallInterval:number):void                  |                                                                                   |
| +increaseCylinderActiveTime(toBallInterval:number):void                  |                                                                                   |
| -increaseSpeed():void                                                    |                                                                                   |
| +reduceSpeed():void<br>+startStopWatch():void                            |                                                                                   |

*Figuur 22 services voor visualTask*

Er zijn vier onderliggende services gecreëerd voor visual-task met elk hun eigen

verantwoordelijkheden. Dit heeft ervoor gezorgd dat de visual-task alleen nog maar de code voor het renderen van de scene en het aansturen van de services zit. Hierdoor is het geheel erg overzichtelijk en is het ook veel makkelijker om in de toekomst te onderhouden.

### <span id="page-39-0"></span>9.2 Design

Op het gebied van design is de enige grote wijziging de implementatie van de nieuwe knoppen. Voor dit design heeft er meerdere malen overleg plaatsgevonden met mijn collega en UX-designer, Yorinde Zomer.

Voorafgaand aan het eerste gesprek zijn de volgende eisen opgesteld:

![](_page_39_Picture_124.jpeg)

Uiteindelijk is hier het ontwerp uitgekomen wat hieronder in figuur 22 te zien is en ook verder is uitgelegd in hoofdstuk 2.2.

![](_page_39_Picture_5.jpeg)

*Figuur 23 nieuw ontwerp knoppen EMDR2.0 client*

<span id="page-39-1"></span>Voor de plaatsing van de buttons is in eerste instantie de plaatsing van de knoppen uit EMDR1.0 aangehouden. Vervolgens is er voordat de functionaliteit van de knoppen verder is uitgewerkt, bij verschillende collega's gevraagd wat zij van de positionering van de knoppen en de knoppen in het algemeen vonden. Hieruit kwam naar voren dat de knoppen in het algemeen goed waren en dat ze een verbetering ten opzichte van de huidige knoppen waren. Een aantal collega's gaf echter aan dat het prettiger zou zijn als de knoppen wat lager zouden zijn gepositioneerd. Daarom zijn de knoppen in het uiteindelijke ontwerp lager gepositioneerd.

Voor alle overige onderdelen heb ik de designs vergeleken met de huidige applicatie, hierbij gebruikmakend van de kennis die opgedaan is door deelvraag 1: Wat is de werking van de huidige EMDR applicatie.

Op deze manier is er voor gezorgd dat de kwaliteit wordt gegarandeerd en de applicatie voldoet aan alle verwachtingen. Dit alles is uiteindelijk getest tijdens de interne testen zoals deze zullen worden toegelicht in hoofdstuk 10.1. Uit deze testen kwamen slechts een paar kleine foutjes naar voren, waarbij de beeldverhoudingen van enkele designs niet helemaal klopten wanneer de applicatie niet in volledig scherm werd geopend. Verder waren er geen grote problemen.

### <span id="page-40-0"></span>9.3 Algoritme

Voor het realiseren van de beweging van het algoritme is er goed over nagedacht wat de meest effectieve methode zou zijn. In het prototype werd er gewerkt met velocity en boundaries maar het bleek vrij veel werk om dit op deze manier compleet te realiseren.

Uiteindelijk is er gekozen voor een systeem waarbij op de achtergrond, op het canvas, 30 verschillende coördinaten op het scherm worden berekend. Het balletje heeft altijd 0,0 als start coördinaten, wanneer de animatie wordt gestart wordt er een willekeurige locatie uit de lijst met 30 coördinaten gekozen, het balletje beweegt vervolgens naar deze locatie toe. Wanneer de locatie bereikt wordt er een nieuwe bestemmingslocatie gekozen.

![](_page_40_Figure_3.jpeg)

<span id="page-40-1"></span>*Figuur 24 locatiemogelijkheden instelling random*

<span id="page-40-2"></span>![](_page_40_Picture_5.jpeg)

*Figuur 25 locatiemogelijkheden instelling horizontaal*

## <span id="page-41-0"></span>10. Testen

### <span id="page-41-1"></span>10.1 Intern testen

Op dit moment wordt tijdens de testfase voor een nieuwe release de volledige applicatie nog handmatig getest. De gemaakte onderdelen worden getest door de UX-designer (Yorinde Zomer) om te controleren of ze voldoen aan het ontwerp en of er geen onvolkomenheden zijn. Hierbij kan gedacht worden aan situaties zoals tekstvelden die verschuiven wanneer waarden worden ingevoerd.

Nadat dit is gebeurd, wordt de software eerst nog gecontroleerd door de tester (Erik Kortman). Deze controleert of de geschreven software correct is geïmplementeerd en of er voldoende documentatie in de code aanwezig is. Tevens controleert hij of de Pipelines succesvol zijn verlopen en of het product nog steeds goed functioneert in de ontwikkelomgeving. Naast het testen door de officiële testers wordt ook vaak aan andere collega's gevraagd of ze de applicatie willen testen en eventuele bugs willen vastleggen en doorgeven aan Yorinde. Het bestand met de eerste bevindingen van de tests is toegevoegd in de map "Overig".

## <span id="page-41-2"></span>10.2 Acceptatietesten door klanten

Nadat de applicatie intern getest is door mijn collega's, zoals beschreven in het bovenstaande proces, wordt deze uitgerold naar de klanten van Moovd. Om te verifiëren dat de applicatie ook bij hen naar behoren werkt en dat de applicatie helder opgebouwd is, worden er specifieke acceptatietesten opgesteld voor de klanten.

De acceptatietesten zijn opgesteld om zowel bestaande klanten die al bekend zijn met de werking van de EMDR-applicatie van Moovd als nieuwe klanten te betrekken. In het geval van bestaande klanten is het mogelijk dat zij al ervaring hebben met de eerdere versies van de applicatie. Voor nieuwe klanten wordt het product altijd toegelicht door een van mijn collega's. Bovendien hebben klanten toegang tot de Moovd Academy, waarin de ontwikkelde applicaties van Moovd uitgebreid worden toegelicht.

Klanten wordt gevraagd om de onderstaande acceptatietesten door te nemen, in te vullen en vervolgens per e-mail terug te sturen naar Moovd.

De hierboven genoemde testen zijn te vinden onder het mapje "beroepsproducten".

## <span id="page-42-0"></span>10.3 Totstandkoming vragen klanten-acceptatietesten

Voor het opstellen van de voor de aan de klant gerichte onderzoeksvragen is er goed nagedacht over het doel wat wij met deze acceptatietesten willen bereiken, dit is dat wij op een concrete manier feedback willen ontvangen over de EMDR-applicatie van klanten. Momenteel horen onze accountmanagers tijdens klanten gesprekken wel feedback maar gebeurt dit verder niet op een officiële manier.

Om ervoor te zorgen dat de testen alle belangrijke functies dekken en er geen essentiële onderdelen over het hoofd worden gezien, zijn de interne testen zorgvuldig geanalyseerd. Deze zijn toegevoegd onder het mapje overig. Daarnaast is de cliëntenapplicatie handmatig gecontroleerd om er zeker van te zijn dat er geen belangrijke onderdelen zijn vergeten.

Tijdens het opstellen van de vragen is er rekening mee gehouden dat deze testen aan klanten zijn gericht en dus niet aan collega's die zijn opgeleid om te testen. Daarom zijn de vragen zo helder en functioneel mogelijk opgesteld zodat ze ook zonder verdere technische te begrijpen en uit te voeren zijn.

Ten slotte zijn hebben alle testen een uniek ID gekregen zodat het zowel klanten als voor Moovd makkelijk is om te refereren naar de testen.

## <span id="page-43-0"></span>11. Eindresultaat

Het eindresultaat is dat de EMDR1.0 client succesvol is vervangen door de EMDR2.0 cliëntenapplicatie. Hierbij gaat het zowel om de mobiele als de desktop applicatie met alle bijhorende requirements. Het ontwikkelen van de nieuwe therapeuten applicatie is nog in een relatief vroeg stadium. Momenteel is de nieuwe cliëntenapplicatie nog gekoppeld aan de huidige therapeuten applicatie, wanneer deze af is zal de cliëntenapplicatie worden aangesloten op de nieuwe therapeuten applicatie.

De visuele schermen van de kernonderdelen van het gerealiseerde product zijn hieronder in de figuren te zien.

### <span id="page-43-1"></span>11.1 Desktop

![](_page_43_Picture_71.jpeg)

<span id="page-43-2"></span>*Figuur 26 uitleg scherm EMDR2.0 desktop*

![](_page_43_Picture_6.jpeg)

*Figuur 27 Hoofscherm EMDR2.0 desktop*

# <span id="page-44-0"></span>11.2 Mobiel  $\hat{\mathbf{C}}$  **A** 10.210.30.192:4200

![](_page_44_Picture_1.jpeg)

 $+$  0 :

*Figuur 30 EMDR2.0 uitlegscherm mobiel*

![](_page_44_Picture_3.jpeg)

*Figuur 29 hoofscherm EMDR2.0 mobiel*

 $+$  0 :

 $\hat{\mathbf{D}}$  **A** 10.210.30.192:4200

PLEASE ROTATE YOUR DEVICE

*Figuur 28 draai scherm naar landscape scherm*

## <span id="page-45-0"></span>12. Inhoudelijke Reflectie op stage

Het ontwikkelen van een nieuwe versie van de Digital EMDR-applicatie is een uitdagende en leerzame ervaring geweest. Het project heeft me de gelegenheid gegeven om mijn software engineering-vaardigheden toe te passen en tegelijkertijd bij te dragen aan een waardevol therapeutisch hulpmiddel.

Het onderzoeksproces begon met het verzamelen van requirements doormiddel van de feature description, de analyse van de huidige applicatie en de gesprekken met collega's die hieruit volgden. Dit heeft mij in staat gesteld om een solide basis te leggen voor de ontwikkeling van de applicatie.

Het ontwikkelingsproces van de cliëntenapplicatie omvatte het selecteren van geschikte programmeertalen en frameworks, om een intuïtieve en platformonafhankelijke gebruikerservaring te bieden. In het ontwikkelproces van de EMDR-applicatie heb ik niet alleen gekeken naar de keuze van programmeertalen en frameworks, maar ook naar de manier waarop het visuele element van de applicatie werd weergegeven. Hierbij heb ik onderzoek gedaan naar het gebruik van Three.js en Keyframes CSS.

Een aspect dat deze scriptie extra waardevol maakte, was de samenwerking met mijn collega's. In het bijzonder Ties die de huidige EMDR applicatie heeft ontwikkeld en aan wiens therapeuten applicatie mijn client wordt gekoppeld en Wesley welke de nieuwe therapeuten applicatie aan het ontwikkelen is waaraan mijn applicatie in de toekomst gekoppeld dient te worden.

Door nauw samen te werken, konden we ervoor zorgen dat beide applicaties naadloos op elkaar aansloten en een samenhangende gebruikerservaring boden. Onze regelmatige communicatie, het delen van ideeën en het oplossen van problemen als een team waren cruciaal voor het succes van het project. Deze samenwerking heeft me laten zien hoe belangrijk effectieve teamworkvaardigheden zijn en hoe ze kunnen bijdragen aan het behalen van gemeenschappelijke doelen.

Om de nieuwe versie van de EMDR-applicatie te evalueren, hebben we gebruikersfeedback verzameld doormiddel van acceptatietesten om de bruikbaarheid en functionaliteit te beoordelen. We hebben de klanten gevraagd om de applicatie te gebruiken en gestructureerde vragenlijsten in te vullen om hun ervaringen en tevredenheid te meten.

## <span id="page-46-0"></span>13. Bibliografie

- 2019-spring-web-dev. (2019). *Three.js — Web Development Spring 2019 documentation*. Opgehaald van 2019-spring-web-dev.readthedocs.
- Anand, B. (. (2023, 02 20). *Advantages and Disadvantages of Angular*. Opgehaald van knowledgehut: https://www.knowledgehut.com/blog/web-development/advantages-and-disadvantages-ofangular
- Angular. (2023, 3 9). *Home – Angular*. Opgehaald van Angular: https://the-guild.dev/graphql/apolloangular
- freeCodeCamp.org. (2017, 12 23). *What is boilerplate and why do we use it? Necessity of coding style guide*. Opgehaald van freeCodeCamp.org: https://www.freecodecamp.org/news/whatsboilerplate-and-why-do-we-use-it-let-s-check-out-the-coding-style-guide-ac2b6c814ee7/
- Kofi Group. (2021, 9 24). *ThreeJS Explained In 10 Minutes*. Opgehaald van Kofi Group: https://www.kofi-group.com/threejs-explained-in-10-minutes/
- Lingoport. (2023, 02 20). *Lingoport-what-is-i18n*. Opgehaald van Lingoport: https://lingoport.com/what-is-i18n/
- Linku. (2022, 02 11). *Ionic app - De voor- en nadelen*. Opgehaald van Linku : https://linku.nl/ionicapp/
- Moovd. (2023, 02 20). *Digital EMDR | Moovd*. Opgehaald van Moovd: https://moovd.nl/methodes/digital-emdr/

Precyze. (2023, 02 20). *Wat is Ionic?* Opgehaald van Precyze: https://precyze.nl/nl/nieuws/wat-ionic

- *Prototyping - ICT research methods*. (2018, 02 9). Opgehaald van ICT research methods: https://ictresearchmethods.nl/Prototyping
- RxJS. (2023, 4 11). *RxJS*. Opgehaald van rxjs.dev: https://rxjs.dev/
- Slant. (2023, 02 22). *Attention Required! | Cloudflare*. Opgehaald van Slant: https://www.slant.co/options/11348/~three-js-review
- Timmermans, L. (. (2023, 02 20). *Indruk maak je pas echt met three.js*. Opgehaald van LiNC: https://linc.nl/insights/three-js/
- Topscriptie. (2022, 12 19). *Literatuuronderzoek: hoe pak je dat aan? - Topscriptie*. Opgehaald van Topscriptie: https://www.topscriptie.nl/literatuuronderzoek-hoe-pak-je-dat-aan/
- Universiteit Utrecht. (2023, 5 30). *Handboek farmaceutisch praktijkonderzoek*. Opgehaald van praktijkonderzoek.sites.uu.nl: https://praktijkonderzoek.sites.uu.nl/documentenonderzoek/#:~:text=Een%20andere%20kw alitatieve%20onderzoeksmethode%20is,die%20het%20materiaal%20geproduceerd%20hebb en.
- User, S. (. (2023, 02 20). *inleiding-three-js*. Opgehaald van flevopink: https://www.flevopink.nl/inleiding-three-js